Diese Leseprobe haben Sie beim M. edv-buchversand.de heruntergeladen. Das Buch können Sie online in unserem Shop bestellen.

**Hier zum Shop** 

# Kapitel 4 **Beschaffung**

*Beschaffungsprozesse sind vor allem im Einzelhandel zentral. Für die unterschiedlichen Sortimente erfolgt die Beschaffung auf verschiedene Weise. So ist es etwa ein großer Unterschied, ob man Mode oder Frischware einkauft.*

In diesem Kapitel bilden wir die Beschaffung der Handelswaren für die Verteilzentren und die Filialen eines Händlers ab. Für die verschiedenen Beschaffungszyklen zeigen wir jeweils die erforderlichen Prozessschritte. Dabei lernen Sie auch untergeordnete Prozesse kennen.

Zunächst gehen wir in Abschnitt 4.1 auf die Beschaffung für ein Verteilzentrum ein, anschließend behandeln wir in Abschnitt 4.2 die Beschaffung für eine Filiale. Schließlich gehen wir in Abschnitt 4.3 auf das Thema der Nachrichtensteuerung im Rahmen der Beschaffungsprozesse ein.

In Abschnitt 4.4 stellen wir Ihnen die Lösung SAP Forecasting and Replenishment zur Bedarfsplanung vor. Die mit dieser Lösung berechneten Bedarfsmengen beruhen auf Zeitreihen von zwei Jahren. Damit ist die Prognosegenauigkeit deutlich höher als die herkömmlicher Verfahren in SAP Retail.

## **4.1 Ablauf des Beschaffungsprozesses**

In diesem Abschnitt zeigen wir Ihnen, wie SAP S/4HANA Retail die Beschaffungsprozesse abbildet. Dies verdeutlichen wir am Beispiel der Beschaffung für ein oder mehrere Verteilzentren. Der Prozess gliedert sich in sechs Schritte:

- 1. Rahmenvertrag schließen
- 2. Disposition (Bedarfsplanung)
- 3. Bestellung (Optimierung und Versand)
- 4. Wareneingang
- 5. Rechnungsprüfung
- 6. nachträgliche Abrechnung bzw. Konditionskontrakt

Nicht jeder dieser Schritte ist obligatorisch. Der tatsächliche Ablauf des Beschaffungsprozesses ist von Ihren konkreten Anforderungen abhängig. Jeder hier aufgeführte Schritt kann wiederum in Teilschritte mit zum Teil zahlreichen Varianten untergliedert werden. In diesem Abschnitt betrachten wir die einzelnen Haupt- und Teilschritte. Zu jedem Schritt führen wir Beispiele aus der Praxis und (Customizing-) Varianten an.

#### **4.1.1 Rahmenvertrag**

Einen Rahmenvertrag oder *Kontrakt* schließen Händler mit Lieferanten ab, wenn sie sich eine gewisse Menge an Waren sichern und diese in mehreren Zyklen abrufen möchten. Diese Art der Beschaffung findet man häufig im Non-Food-, aber auch im Food-Bereich. In der Frischebeschaffung kommt es seltener zu Rahmenverträgen.

Grundsätzlich sieht SAP S/4HANA Retail sowohl *Mengen*- als auch *Wertkontrakte* vor. Ein Mengenkontrakt wird über eine bestimmte vereinbarte Warenmenge geschlossen, ein Wertkontrakt über einen vereinbarten Warenwert. Einen Kontrakt legen Sie in Transaktion ME31K an.

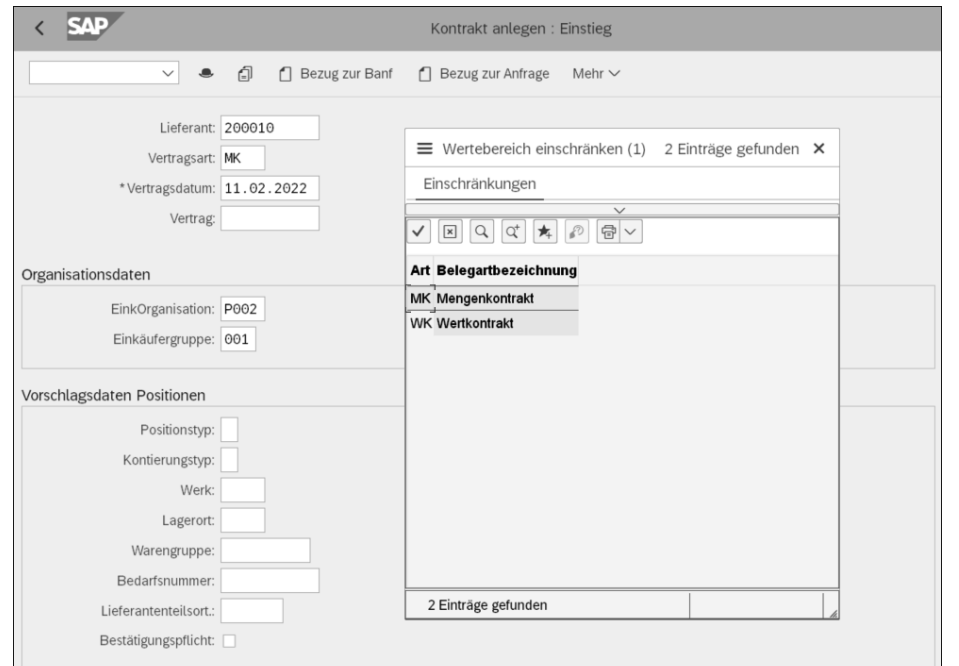

**Abbildung 4.1** Einstiegsbildschirm der Kontraktanlage mit Auswahl der Kontraktart

Wie in Abbildung 4.1 dargestellt, legen Sie exemplarisch einen Mengenkontrakt (**Vertragsart** »MK«) an. Nach dem Ausfüllen der grundlegenden Felder des Kontrakts, also

**Lieferant**, **EinkOrganisation** (Einkaufsorganisation) und **Einkäufergruppe**, gelangen Sie zu den Kopfdaten (siehe Abbildung 4.2).

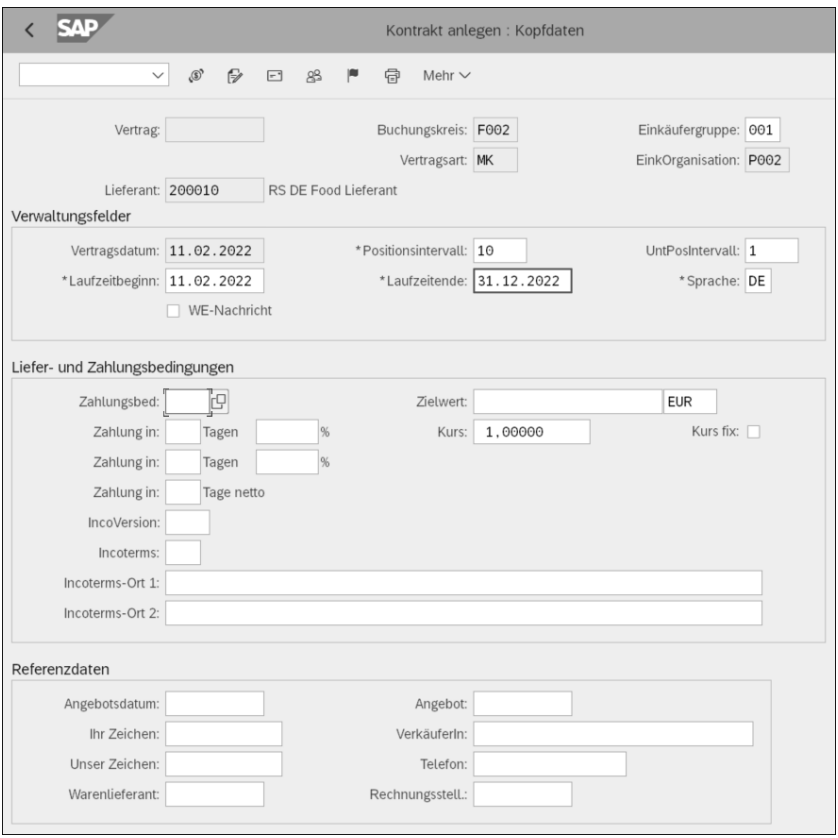

**Abbildung 4.2** Kopfdaten zum Kontrakt anlegen

Hier tragen Sie mindestens den Laufzeitbeginn und das Laufzeitende des Mengenkontrakts ein. Über den Button **Weiter** im unteren Bereich des Bildschirms gelangen Sie zu den Positionsdaten (siehe Abbildung 4.3).

|    | <b>SAP</b><br>Kontrakt anlegen : Positionsübersicht |  |  |                                                           |   |    |                      |                      |                 |          |                                                   |    |      |   |              |               |                       |             |                 |            |
|----|-----------------------------------------------------|--|--|-----------------------------------------------------------|---|----|----------------------|----------------------|-----------------|----------|---------------------------------------------------|----|------|---|--------------|---------------|-----------------------|-------------|-----------------|------------|
|    |                                                     |  |  | $\checkmark$                                              | 8 | 99 | $\overline{5}^\circ$ |                      | $\overline{u}$  |          | $\begin{array}{c} \bullet \\ \bullet \end{array}$ | 89 | - 19 | 骨 | – Lie        | $\mathcal{Q}$ | $\circledcirc$        | Mehr $\vee$ |                 | Beenden    |
|    |                                                     |  |  | Vertrag:<br>Lieferant: 200010<br>Rahmenvertragspositionen |   |    |                      | RS DE Food Lieferant | Vertragsart: MK |          |                                                   |    |      |   | Währung: EUR |               | VertDatum: 11.02.2022 |             |                 |            |
|    | Pos.                                                |  |  | P K Material                                              |   |    |                      |                      |                 | Kurztext |                                                   |    |      |   | Zielmenge    |               |                       |             | B Warengrp      | Nettopreis |
|    | 10                                                  |  |  | 142                                                       |   |    |                      |                      |                 |          | <b>RS Business Hemd</b>                           |    |      |   |              |               |                       |             | 10KAR MC1211004 |            |
|    | 20                                                  |  |  |                                                           |   |    |                      |                      |                 |          |                                                   |    |      |   |              |               |                       |             |                 |            |
| ١Ο | 30                                                  |  |  |                                                           |   |    |                      |                      |                 |          |                                                   |    |      |   |              |               |                       |             |                 |            |

**Abbildung 4.3** Positionsdaten des Kontrakts

In den Positionsdaten geben Sie die einzelnen Artikel ein, über die Sie einen Rahmenvertrag abschließen möchten. Außerdem tragen Sie die (Ziel-)Mengen ein. Den angelegten Kontrakt können Sie anschließend als Formular ausdrucken.

Im Vertragszeitraum (dem Zeitraum zwischen Laufzeitbeginn und Laufzeitende) werden in der Positionsliste nun bei Bestellungen an den Vertragslieferanten die jeweiligen Bestellmengen von der Zielmenge abgezogen und fortgeschrieben. Sie können also zu jedem Zeitpunkt eine Übersicht aufrufen, wie viel von der ursprünglichen Zielmenge des entsprechenden Artikels beim Lieferanten noch offen ist.

 $\mathbf{D}$ 

## **SAP Supplier Relationship Management**

Im Vorfeld eines Vertragsabschlusses mit Lieferanten kann ein entsprechender Anfrage- und Angebotszyklus durchlaufen werden. SAP Retail unterstützt im Rahmen dieses Prozesses aber lediglich die Anlage der Anfrage und des Angebots. Da dieser Prozess jedoch viel komplexer ist, bietet SAP für diese Zwecke die Lösung *SAP Supplier Relationship Management* (SAP SRM) an. Mit SAP SRM lassen sich nicht nur die Lieferantenbeziehungen verwalten, sondern auch Ausschreibungen und Liveauktionen umsetzen. SAP SRM ist dazu an verschiedene Handelsplattformen bzw. B2B-Marktplätze (Business-to-Business) wie SAP Ariba angeschlossen. SAP Ariba wird nach dem Wartungsende von SAP SRM voraussichtlich im Jahre 2027 die zentrale SAP-Lösung für Lieferantenmanagement in der Cloud sein.

#### **4.1.2 Disposition**

Nach dem Rahmenvertrag folgt im zweiten Schritt die Disposition, auch Bedarfsplanung genannt. Je nach Größe des Händlers kann ein einzelner Einkäufer oder ein Disponententeam (ca. zwei bis vier Personen) einen Warenbereich von mehreren tausend Artikeln mit mehreren hundert Lieferanten bewirtschaften. Die Lieferanten können gegebenenfalls an mehrere Verteilzentren des Unternehmens anliefern. Um überhaupt eine solche Menge an Artikeln verwalten zu können, muss die Arbeit der Disponenten zwingend durch eine systemunterstützte, automatisierte Bedarfsplanung erleichtert werden.

Die Bedarfsplanung kommt im Handel meist bei *wiederbeschaffbarer Ware* zum Einsatz. Dies sind Artikel, die ganzjährig in der Filiale verkauft werden (im Gegensatz zu *One-Shot-* oder *saisonalen Artikeln* – etwa im Modebereich, siehe Kapitel 10, »Fashion Management«). Wird als Bestandsführungsform die *artikelgenaue Bestandsführung* gewählt – was heute bei der Mehrzahl der Artikel sinnvoll ist – ist das SAP-S/4HANA-Retail-System in der Lage, einen Bestellvorschlag pro Artikel, Tag und Verteilzentrum zu erstellen.

#### **Bezugsquellenfindung**

Ein Material kann vom Lieferanten entweder über ein Verteilzentrum oder direkt in die Filiale geliefert werden. Letzteres wird als *Streckenbelieferung* bezeichnet. In beiden Fällen kann die Belieferung für jede mögliche Kombination aus Material und Filiale eingestellt werden. Es muss also innerhalb der Bestellung die **Bezugsquelle** (der Lieferant) angegeben werden. Wie Sie in Abbildung 4.4 sehen, geben Sie diese Information im Artikelstamm auf der Registerkarte **Logistik: VZ** im Bereich **Disponent/Daten zur Wiederbeschaffung** ein.

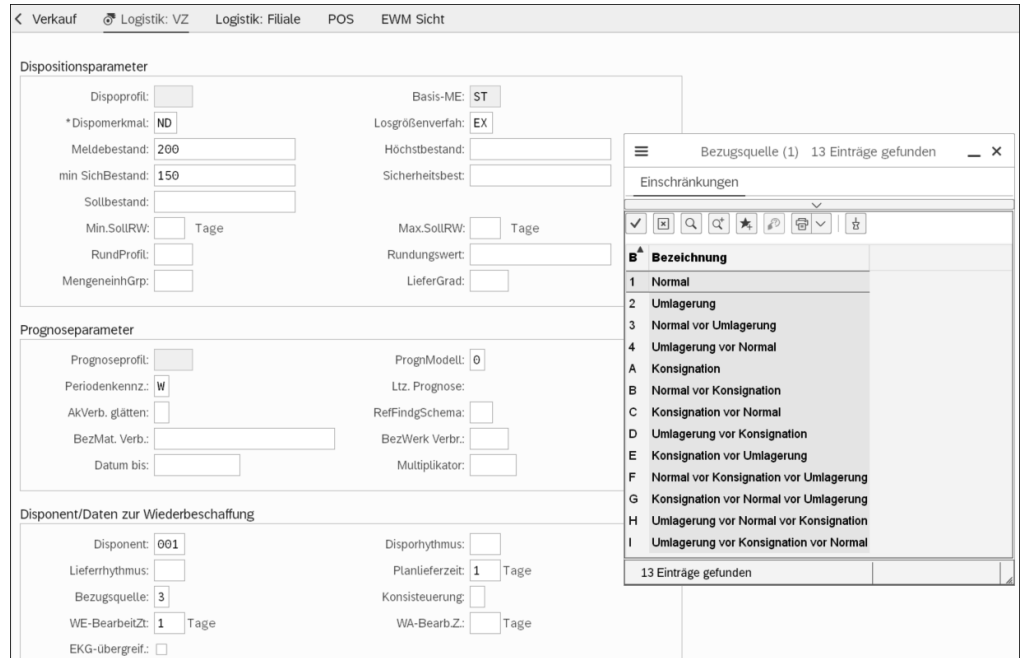

**Abbildung 4.4** Artikelstammdatenpflege, Sicht »Logistik: VZ«

Wählen Sie als Bezugsquelle **Normal**, bedeutet das, dass zuerst nach einem externen Lieferanten gesucht wird. **Umlagerung** würde bedeuten, dass zuerst nach einem Verteilzentrum gesucht wird. Dies könnte etwa ein übergeordnetes Verteilzentrum sein, das seine Ware an regionale Verteilzentren verteilt.

Bei der Bezugsquellenfindung spielen auch das *Orderbuch* und die *Quotierung* sowie der *Regellieferant* eine Rolle. So können Sie z. B. je nach Region unterschiedliche Lieferanten einstellen, d. h. ein Orderbuch für jede Region anlegen. Im Rahmen der Quotierung können Sie z. B. einstellen, dass Lieferant A 60 % der Ware und Lieferant B 40 % der Ware des Artikels X liefert. Sie können auch einen Lieferanten als Regellieferanten definieren. Orderbuch, Quotierung und Regellieferant sorgen also dafür, dass

bei Artikeln mit mehreren Bezugsquellen (z. B. mehreren Lieferanten) die jeweils relevante Bezugsquelle gefunden wird.

#### **Dispositionsverfahren**

SAP S/4HANA Retail bietet mehrere Verfahren zur Disposition an. Die beiden am häufigsten im Handel eingesetzten Varianten sind die rhythmische Disposition und die Bestellpunktdisposition.

Bei der *rhythmischen Disposition* geht man von einer zyklischen Wiederbeschaffung und Belieferung der Artikel aus. Zum Beispiel wird der Artikel »Kaffee« dreimal pro Woche beim Lieferanten bestellt (Mo, Mi und Fr) und dreimal pro Woche von diesem angeliefert (Di, Do und Sa). Wenn also der Händler montags bestellt, liefert der Lieferant am Dienstag, wenn er mittwochs bestellt, erfolgt die Lieferung am Donnerstag etc.

Diese Art der Beschaffung wird sehr häufig im Food-Bereich verwendet. Im Frischebereich existiert sie ebenfalls. Hier wird jedoch aufgrund der geringen Haltbarkeit der Artikel in der Regel täglich beschafft. Die rhythmische Disposition setzt im SAP-System zwingend eine *Prognose* voraus. Diese Prognose basiert auf Verbrauchswerten. Bei der Prognose für das Verteilzentrum können entweder nur die Warenausgänge des Verteilzentrums oder auch die summierten Abverkäufe aller Filialen für den jeweiligen Artikel zugrunde gelegt werden.

Bei der Prognose gibt es mehrere Varianten. Die am häufigsten bei der rhythmischen Disposition eingesetzte Variante ist die *Saisonprognose* (Prognose mit **Saisonmodell**, Prognosemodell S). Das Prognosemodell stellen Sie ebenfalls auf der Registerkarte **Logistik: VZ** im Feld **PrognModell** ein (siehe Abbildung 4.5).

Beim Saisonmodell wird eine Saison, z. B. eine Woche, definiert, deren Verlauf dann bei der Prognose berücksichtigt wird. Im Handel werden sowohl im Verteilzentrum als auch in der Filiale innerhalb einer Woche unterschiedliche Mengen an Ware benötigt. Man spricht hier von einer hohen *Volatilität* der Ware. So ist häufig der Samstag der stärkste Abverkaufstag und damit der Donnerstag bzw. Freitag der stärkste Warenausgangstag im Lager. Für die Saisonprognose werden dazu z. B. die letzten x Montage, die letzten x Dienstage etc. miteinander verglichen (den Wert für x können Sie in SAP S/4HANA Retail beim Prognosemodell einstellen, siehe Abbildung 4.6).

Dabei wird der Einfluss von Aktionszeiten und Feiertagswochen herausgerechnet. Anschließend können die Ausgänge der nächsten x Wochen prognostiziert werden.

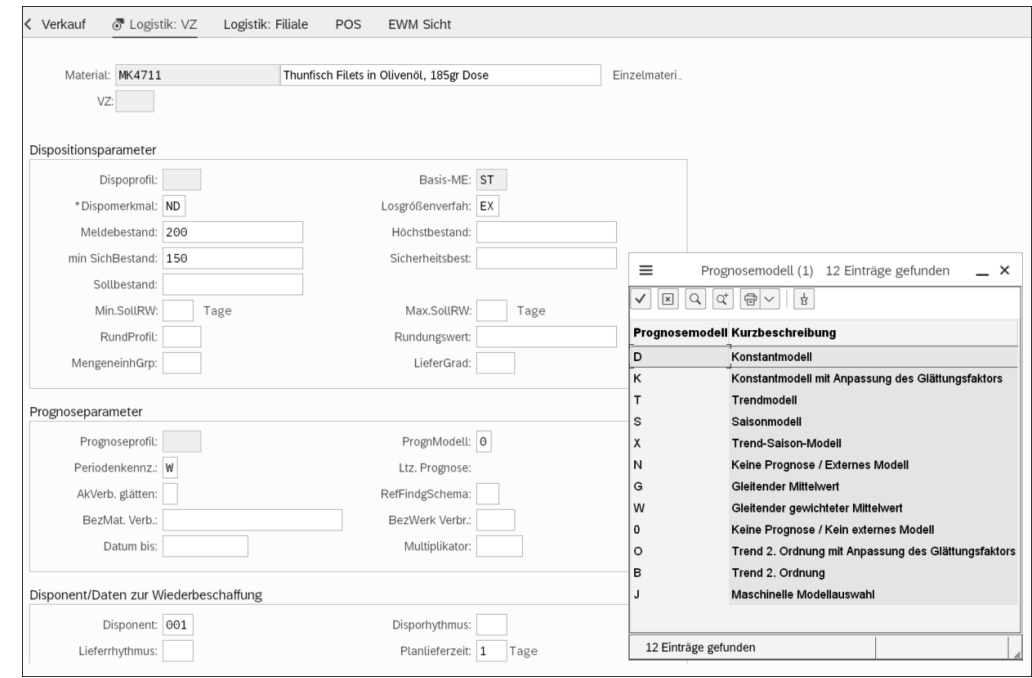

**Abbildung 4.5** Auswahl des Prognosemodells

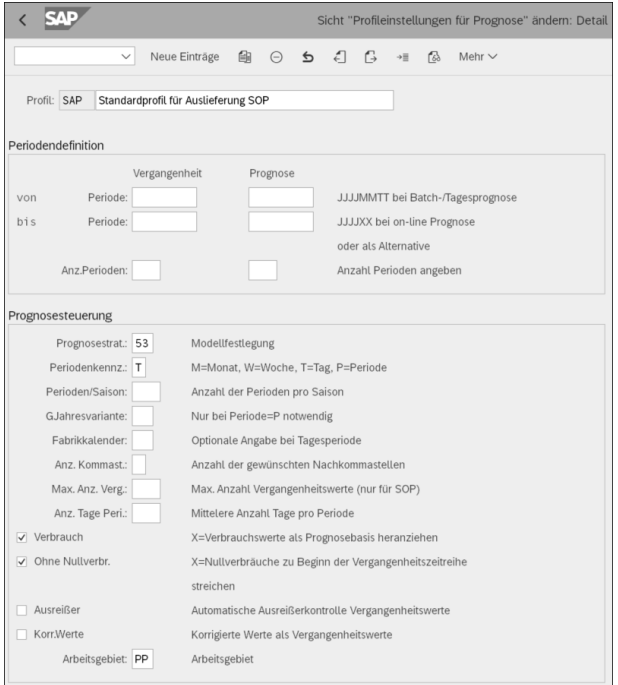

**Abbildung 4.6** Profileinstellungen für eine Prognose

Im Beispiel in Abbildung 4.7 werden die Warenausgänge der letzten vier Wochen miteinander verglichen und auf dieser Basis die nächsten drei Wochen prognostiziert.

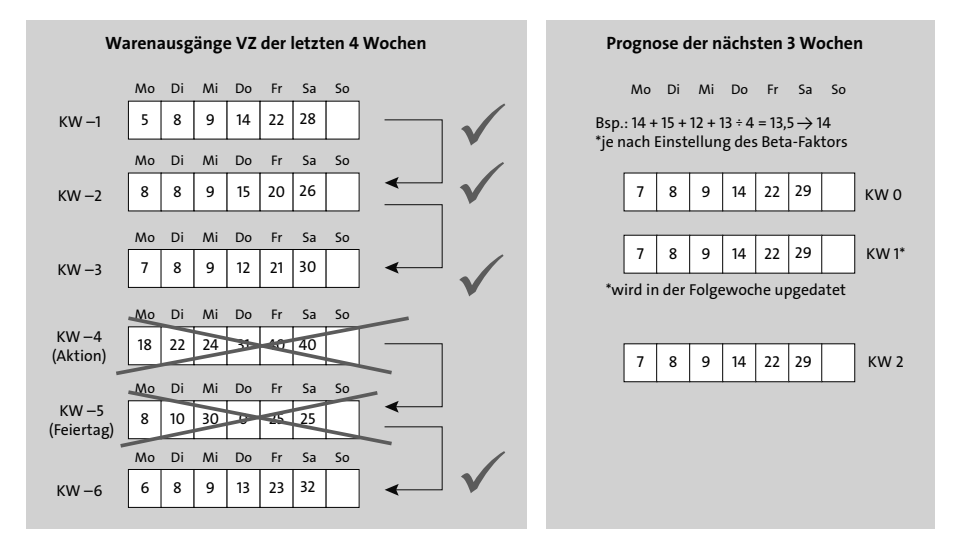

**Abbildung 4.7** Funktionsweise der Prognose nach dem Saisonmodell

Auf Basis der Prognosewerte berechnet die Disposition nun den Bedarf. Die Bedarfsplanung ist in SAP S/4HANA Retail so eingestellt, dass das Verteilzentrum bis zur Verfügbarkeit der nächsten Lieferung bevorratet wird. In unserem Beispiel ist der Artikel täglich bestellbar, und die Planlieferzeit dauert zwei Tage, also bis zur Verfügbarkeit der nächsten Lieferung (heute plus drei Tage). Die Werte der Prognose bilden den Bruttobedarf A (in unserem Beispiel 26 + 40 + 55 + 80 = 201). Von diesem Bedarf werden der Bestand (100) sowie die offenen Bestellungen, die in diesem Zeitraum eintreffen, abgezogen (40). Damit ergibt sich ein Nettobedarf von 201 – 140, also 61 Stück (siehe Abbildung 4.8). Das System wird in diesem Fall 61 Stück als Bedarf vorschlagen.

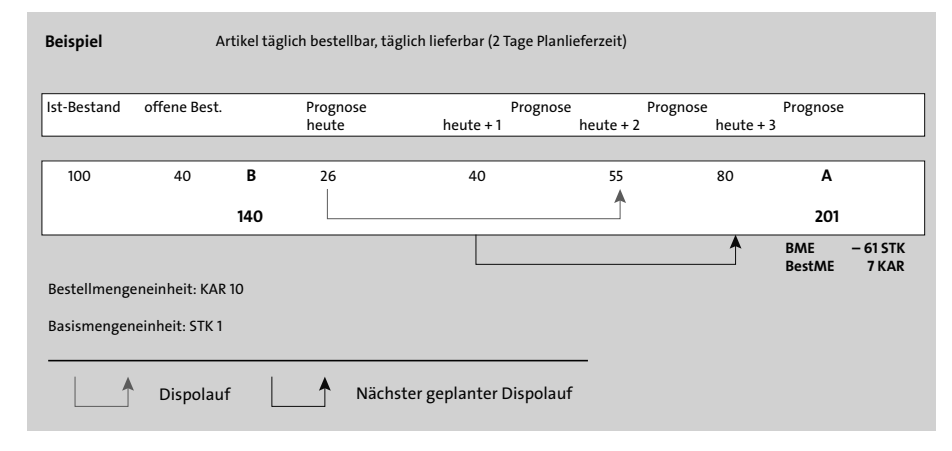

**Abbildung 4.8** Beispiel einer Saisonprognose

Der sogenannte *Bedarfsplanungslauf* kann als SAP-Job täglich pro Verteilzentrum eingeplant werden. Dabei werden bei der rhythmischen Disposition nur diejenigen Artikel berücksichtigt, die an dem betreffenden Tag bestellbar sind. Die Bestelltage stellen Sie im Materialstamm im Feld **Disporhythmus** pro Material-Werk-Kombination ein (siehe Abbildung 4.9).

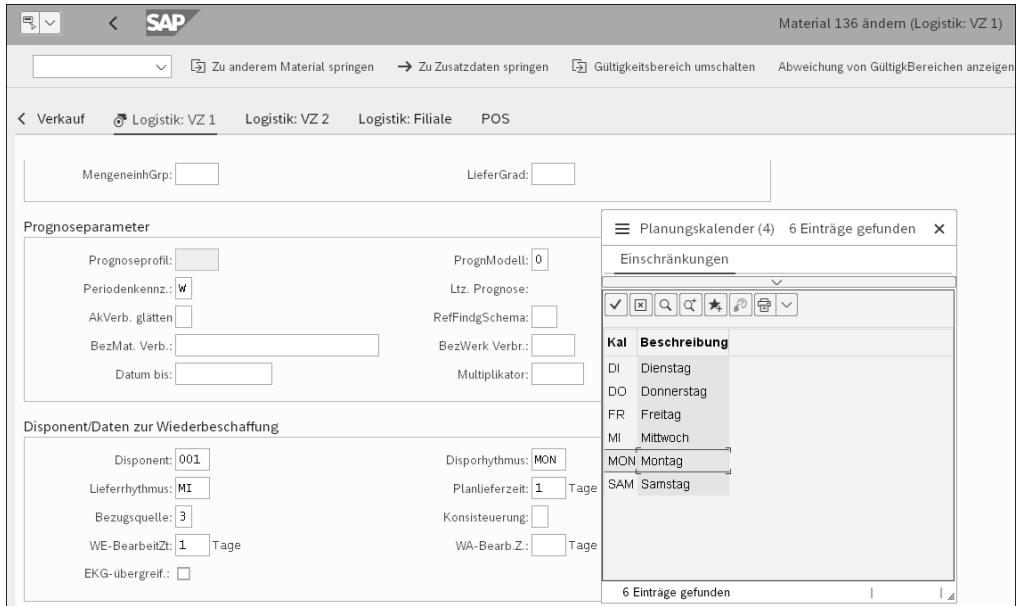

**Abbildung 4.9** Einstellung der Bestelltage im Feld »Disporhythmus«

Als **Planlieferzeit** wird im SAP-S/4HANA-Retail-System die Zeit (in Kalendertagen) bezeichnet, die der Artikel von der Bestellung des Händlers bis zum Wareneingang im Verteilzentrum benötigt. Wird diese Zeit im Materialstamm gepflegt, wird bei der Bestellung (und Bestellanforderung) automatisch das Lieferdatum errechnet und vorgeschlagen.

Neben der Planlieferzeit kann mit der *Wareneingangsbearbeitungszeit* (**WE-BearbeitZt**) noch ein weiterer Parameter gepflegt werden. Es handelt sich um die Zeit, die der Artikel benötigt, bis er ein- oder ausgelagert ist. Planlieferzeit und Wareneingangsbearbeitungszeit werden bei der Lieferdatumsermittlung in der Bestellung in SAP Retail summiert und bilden die *Wiederbeschaffungszeit*.

Relativ aufwendig gestaltet sich die Pflege der einzelnen Dispo- und Lieferrhythmen. SAP S/4HANA Retail erlaubt zwar ihre Pflege auf der Ebene des Materials, des Werkes und tagesgenau, jedoch fehlt eine geeignete Massenpflege, die bei Hunderten von Filialen und Tausenden von Artikeln, also Millionen von Artikel-Filial-Kombinationen im Handel, notwendig ist. Eine solche Massenpflege muss daher im Rahmen kundeneigener Erweiterungen realisiert werden.

**T**kT

Das zweite Dispositionsverfahren ist die *Bestellpunktdisposition*, das zweithäufigste Dispositionsverfahren im Handel. Die Bestellpunktdisposition geht von einem Höchstbestand (z. B. bedingt durch die Lagerplatzgröße im Verteilzentrum) und einem Meldebestand aus. Ist der Meldebestand unterschritten, löst das System einen Bedarf aus, z. B. in Form einer Bestellung, und füllt auf den Höchstbestand auf. Auch hier berücksichtigt das System offene Bestellungen.

Ein weiterer Parameter ist der *Sicherheitsbestand*. Er wird bei der Bedarfsrechnung nicht berücksichtigt und gilt als eiserne Reserve. Im Handel kommt dieses Verfahren eher im Non-Food-Bereich, z. B. bei Hartwaren, zum Einsatz. Die Herausforderung bei diesem Verfahren ist es, den Melde- und Sicherheitsbestand so zu wählen, dass es zu keiner Unterdeckung im Lager kommt. Abbildung 4.10 zeigt den generellen Wirkungszusammenhang zwischen Melde- und Sicherheitsbestand.

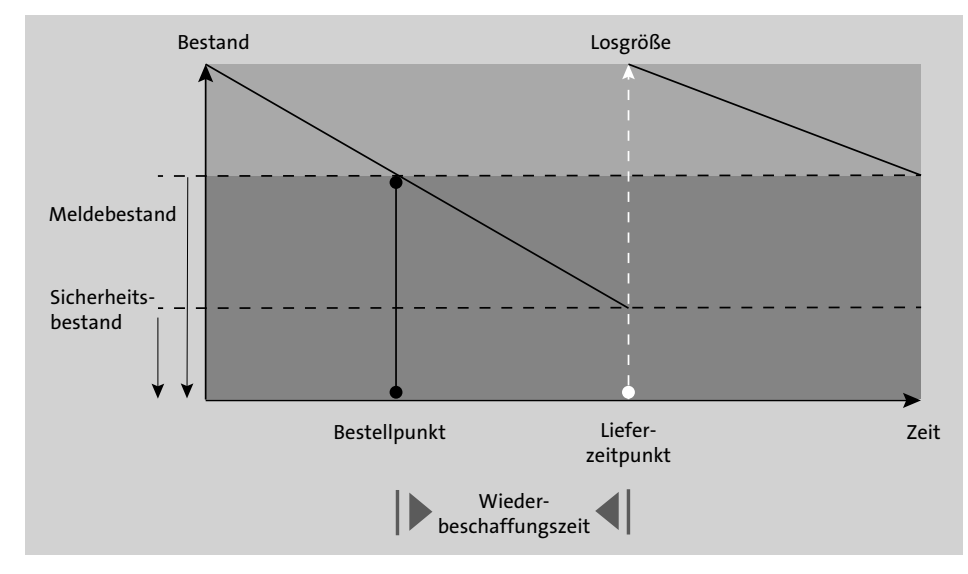

**Abbildung 4.10** Bestellpunktdisposition mit Soll- und Meldebestand

Hat ein Lagerplatz z. B. eine Kapazität von 1.000 Stück und der Lieferant liefert einmal pro Woche, wobei der Verbrauch ca. 250 Stück pro Woche beträgt, sollte der Meldebestand bei 500 Stück liegen – der Höchstbestand also bei 1.000 Stück. Bei der Bestimmung des Meldebestandes spielt demnach auch die *Umschlagshäufigkeit* des Artikels im Lager eine Rolle.

Wurde die Bedarfsrechnung im SAP-S/4HANA-Retail-System vorgenommen, wird automatisch eine *Bestellanforderung* (Banf) erzeugt. Aus dieser kann unmittelbar eine Bestellung hervorgehen.

#### **Erweiterte Bedarfsplanung mit SAP Forecasting and Replenishment**

Um den Bestellvorschlag zu optimieren, bietet SAP die Lösung *SAP Forecasting and Replenishment*, auf die wir in Abschnitt 4.4, »SAP Forecasting and Replenishment«, zurückkommen. Sie kompensiert die Defizite der Bedarfsplanung. Zum Beispiel werden in dieser Lösung die Osterumsätze der vergangenen Jahre miteinander verglichen, um den Bedarf für Ereignisse wie Ostern ermitteln zu können. Im Standard-SAP-S/4HANA-Retail-System ist dies nicht möglich. SAP Forecasting and Replenishment wird jedoch häufiger im Bereich der Filialdisposition eingesetzt und weniger bei der Disposition für das Verteilzentrum.

## **Dispositionskontrolle**

Die Disponenten können sowohl bei der rhythmischen als auch bei der Bestellpunktdisposition in den Bedarfsplanungslauf eingreifen. Das System erledigt zwar alle Arbeiten bis hin zum Versand automatisiert. In der Praxis werden die Disponenten jedoch zumindest Teile ihrer Bestellungen vor dem Versand überprüfen wollen. So haben sie die Möglichkeit, sich die Bestellanforderungen (Banfs) anzusehen, und können diese bei Bedarf korrigieren bzw. überschreiben.

Dazu gibt es in der Vorgängerlösung SAP Retail die Dispositions-Workbench (Dispo-Workbench) mit der sogenannten *Onlinedisposition*, die mit Transaktion WWP1 aufgerufen wird (siehe Abbildung 4.11). Unter SAP S/4HANA Retail kann die Transaktion WWP1 zwar weiterhin genutzt werden, sie wird von SAP aber nicht mehr als strategisch angesehen (siehe hierzu auch SAP-Hinweis 2269324).

In der Onlinedisposition kann der Disponent im Verteilzentrum die Bestellungen bearbeiten, die das System generiert hat. Selektionskriterien, wie z. B. die **Einkäufergruppe**, helfen dem Disponenten, nur seine Bestellungen und nicht die der Kollegen auszuwählen. So werden Überschneidungen zwischen den Disponenten oder Doppelarbeiten verhindert. Auch eine Stellvertreterfunktion unter den Disponenten ist durch geschicktes Einrichten von Varianten möglich. Nach der Auswahl eines Lieferanten können Sie sich als Disponent die ihm zugeordneten Bestellungen ansehen (siehe Abbildung 4.12).

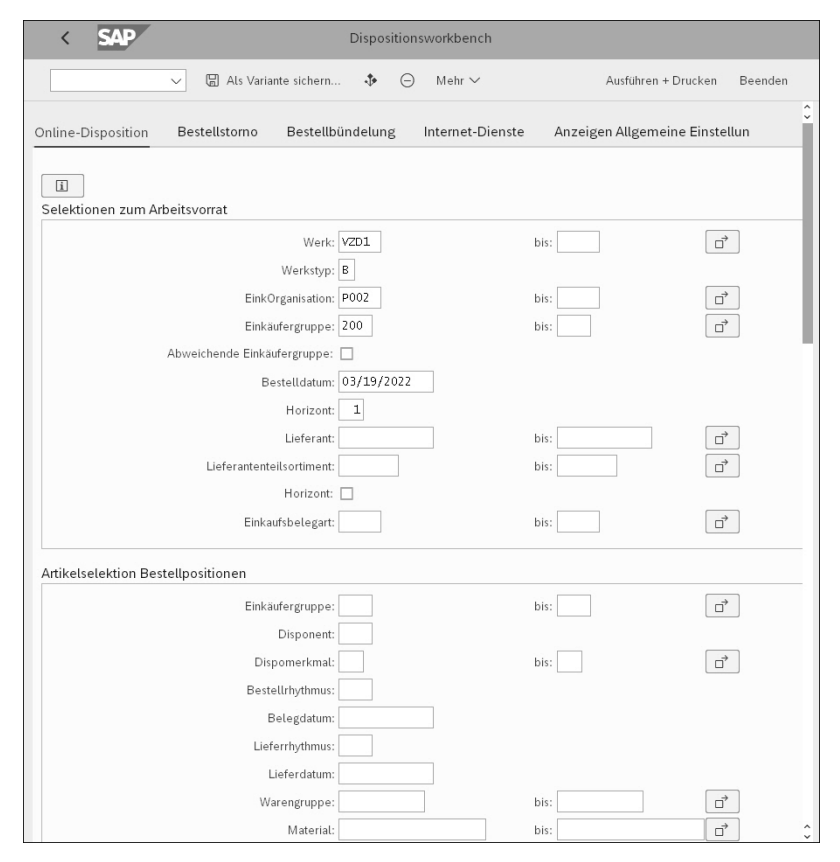

**Abbildung 4.11** Dispo-Workbench in Transaktion WWP1

|   |                                                                                 | Dispositionsworkbench |                 |          |
|---|---------------------------------------------------------------------------------|-----------------------|-----------------|----------|
|   | Mehr $\vee$                                                                     |                       |                 |          |
| G | $\alpha_{\!\scriptscriptstyle\! c}$<br>$\frac{1}{2}$<br>$\equiv$<br>ū<br>∀<br>Q |                       |                 |          |
|   | Arbeitsvorrat                                                                   | <b>8</b> St           | $\checkmark$ St | $(X)$ St |
| C | $\vee$ $\Box$ Online-Disposition                                                | 4                     | $\Omega$        | 4        |
| с | $\vee$ the Werk                                                                 |                       |                 |          |
| с | v <a> <a> VZD1 (Retailsolutions GmbH Verteilze)</a></a>                         |                       |                 |          |
| □ | $\vee$ $\Box$ Einkaufsorganisation                                              |                       |                 |          |
| □ | $\vee$ $\Box$ P002 (RDS Einkauf Org. DE)                                        |                       |                 |          |
|   | $\vee$ $\bigcirc$ Einkäufergruppe                                               |                       |                 |          |
|   | $\vee$ to 200 (RS Food)                                                         |                       |                 |          |
|   | $\vee$ $\forall$ Bestelldatum                                                   |                       |                 |          |
|   | $\vee$ to Montag (03/21/2022)                                                   |                       |                 |          |
|   | $\vee$ to Lieferant                                                             |                       |                 |          |
|   | > [ 0000100030 (Mars GmbH)                                                      |                       |                 |          |
|   | > [ 0000100031 (Unilever Deutschland GmbH)                                      |                       |                 |          |
|   | > [ 0000200000 (RS DE Non Food Lieferant)                                       | ٠                     |                 |          |
|   | > [ 0000200010 (RS DE Food Lieferant)                                           | ▬                     |                 |          |
|   | > [ 0000200020 (Big Green Egg Head)                                             |                       |                 |          |
|   | > [ 0000200021 (RS CH Food Lieferant)                                           |                       |                 |          |
|   | > [ 0000200022 (RS DE Fashion Lieferant)                                        |                       |                 |          |
|   | > [ 0000200023 (RS CH Fashion Lieferant)                                        |                       |                 |          |

**Abbildung 4.12** Auswahl der Bestellungen nach Lieferant

Sie können hier nicht nur die Bestellmengenvorschläge abändern (bis hin zum Eintrag der Bestellmenge 0), sondern der Bestellung auch weitere Artikel dieses Lieferanten hinzufügen. Die Sicht zur Bearbeitung der Bestellung sehen Sie in Abbildung 4.13.

|    | <b>SAP</b>                                                                       |                    |                                                            |     |                |           |                 |                             |                                      |              |                          |                 |               |              | Onlinedispo : Bestellungen beim externen Lieferanten |              |                         |            |                            |
|----|----------------------------------------------------------------------------------|--------------------|------------------------------------------------------------|-----|----------------|-----------|-----------------|-----------------------------|--------------------------------------|--------------|--------------------------|-----------------|---------------|--------------|------------------------------------------------------|--------------|-------------------------|------------|----------------------------|
|    | $\blacksquare$<br>$\checkmark$                                                   | 何<br>$\lvert \leq$ | Aktionen zum Material                                      |     |                |           |                 | Bedarfs - und Bestandsliste | Dispoliste                           | $\triangleq$ | i <sup>2</sup> Varianten |                 | 騴<br>器        | 腰            | 嚴<br>$\begin{bmatrix} \Box \\ \Box \end{bmatrix}$    | Bestellung   | $\mathscr O$ Bestellung | Bestellung | Mehr $\sim$                |
|    | Lieferant: 0000200000<br>Werk: VZD1<br>Bestelldatum: 03/21/2022<br>Restriktionen |                    | RS DE Non Food Lieferant<br>Retailsolutions GmbH Verteilze |     |                |           |                 | Belegart                    | Bestellnummer<br>Restriktionsprofil  |              |                          | Neuanlage<br>NB |               | $\bullet$    |                                                      |              |                         |            |                            |
| OK | Ist-Menge                                                                        |                    | Soll-Menge                                                 |     |                | ME        | Ist-Wert        |                             | Soll-Wert                            |              | Währg                    | Restriktion     |               | Typ          | M                                                    | <b>BOTol</b> |                         |            |                            |
|    |                                                                                  |                    |                                                            |     |                |           |                 | 5.126.00                    |                                      | $0.00$ EUR   |                          | Nettowert       |               |              |                                                      | 0.0          |                         |            |                            |
|    |                                                                                  | 1.080,600          |                                                            |     | 0 <sub>K</sub> |           |                 |                             |                                      |              |                          |                 | Bruttogewicht |              | □                                                    | 0, 0         |                         |            |                            |
|    |                                                                                  | 0,160              |                                                            |     | OM3            |           |                 |                             |                                      |              |                          | Volumen         |               |              | □                                                    | 0.0          |                         |            |                            |
|    |                                                                                  | $\Omega$           |                                                            |     | 0 PAL          |           |                 |                             |                                      |              |                          | Einheiten       |               |              | п                                                    | 0, 0         |                         |            |                            |
|    | $\leftrightarrow$                                                                | 1.067,300          |                                                            |     | 0KG            |           |                 |                             |                                      |              |                          | Nettogewicht    |               |              | п                                                    | 0.0          |                         |            |                            |
|    | Bestellpositionen                                                                |                    |                                                            |     |                |           |                 |                             |                                      |              |                          |                 |               |              |                                                      |              |                         |            |                            |
|    | Bestellmenge                                                                     | B- Lieferdatum     | Uhrzeit                                                    |     |                |           | R AK S Material | Kurztext                    |                                      |              | Warengruppe Inhalt       |                 |               | Lagerbestand | Bestellbestand                                       |              | Nettopreis              |            | Währung pro BP Normalmenge |
| □  | 250 ST                                                                           | 03/22/2022         | 00:00:00                                                   | n n |                |           | $\Box$ 53       |                             | RS NIVEA SOFT Gesichtscr., MC1270006 |              |                          | 1               |               | 871          | 1.317                                                |              | 1,90EUR                 | 1ST        | $\mathbf{1}$               |
| □  | 100 ST                                                                           | 03/22/2022         | 00:00:00                                                   |     |                |           | $\Box$ 54       |                             | RS TEMPO Taschentuch Ext. MC1280001  |              |                          | $\mathbf{1}$    |               | 396          |                                                      | 539          | 2,80 EUR                | 1ST        | $\mathbf{1}$               |
| □  | 250 ST                                                                           | 03/22/2022         | 00:00:00                                                   |     |                |           | $\Box$ 55       |                             | RS AJAX Lavendel Allzwec. MC1240001  |              |                          | $\mathbf{1}$    |               | 410          |                                                      | 790          | 1.45EUR                 | 1ST        | 1                          |
| □  | 200 ST                                                                           | 03/22/2022         | 00:00:00                                                   |     |                |           | $\Box$ 56       |                             | RS CLINIQUE Abdeckstift  MC1270010   |              |                          | $\mathbf{1}$    |               | 934          |                                                      | 854          | 18,70 EUR               | 1ST        | $\mathbf{1}$               |
|    | 150 ST                                                                           | 03/22/2022         | 00:00:00                                                   |     |                | $\Box$ 57 |                 |                             | RS PLENTY Küchenrolle kl. MC1250001  |              |                          | $\mathbf{1}$    |               | 30           |                                                      | 325          | 1,79 EUR                | 1ST        |                            |

**Abbildung 4.13** Bestellbearbeitung in der Dispo-Workbench

Mit entsprechenden Selektionskriterien wäre es auch möglich, nur die Toplieferanten und deren Topartikel zu kontrollieren und den Rest das System erledigen zu lassen.

Um die Entscheidung treffen zu können, einen Bestellvorschlag zu ändern, stehen Ihnen als Disponent zahlreiche Informationen zur Verfügung. So wird Ihnen z. B. die aktuelle Reichweite der Lagerbestände des Artikels in der Spalte **IstRw** (Ist-Reichweite) angezeigt. Falls Ihnen Angaben in der Dispo-Workbench fehlen, besteht die Möglichkeit einer kundeneigenen Erweiterung. Dazu sieht SAP S/4HANA Retail hier wie an zahlreichen anderen Stellen im Coding einen sogenannten *Customer-Exit* vor. Das heißt, hier können Sie ein kundenindividuelles Programm ohne Modifikation am SAP-Standard generieren und damit die fehlenden Angaben ergänzen.

#### **Mengenoptimierung**

Abschließend gehen wir in diesem Abschnitt auf die Bestelloptimierung bezüglich der Mengen ein. Im Rahmen dieser Funktion bietet das System ein Runden der Bestellmenge im Bestellvorschlag auf ganze Einheiten (z. B. Auf-/Abrunden auf ganze Kartons) oder auf höhere Einheiten (z. B. Auf-/Abrunden auf ganze Paletten) an. Auch können mehrere Bestellungen zusammengefasst werden, um z. B. einen ganzen Lkw oder auch eine ganze Schiffsladung zu bestellen. Alle Rundungsmöglichkeiten dienen der Optimierung der Bestellung und des Transports, um z. B. Kosten im Bereich der Logistik zu sparen oder einen höheren Lieferantenrabatt zu erhalten.

In SAP S/4HANA Retail können Sie pro Material mehrere solcher optimalen Mengeneinheiten (es gibt keine Beschränkung nach oben, aber selten sind es mehr als vier Einheiten) hinterlegen. Für den Artikel in Abbildung 4.14 wurden z. B. drei Mengeneinheiten gepflegt: die Basismengeneinheit Stück (**ST**), die Filialbestellmengeneinheit Karton (**KAR**) und die Bestellmengeneinheit für das Verteilzentrum Palette (**PAL**). Zu jeder Mengeneinheit wurde jeweils das Verhältnis in Bezug zur Basismengeneinheit angegeben.

|           |        | Material: MK4711                 |                  |                          |                                               |                                               |           | Thunfisch Filets in Olivenöl, 185gr Dose |               |        |                 |                  | Einzelmateri |           |
|-----------|--------|----------------------------------|------------------|--------------------------|-----------------------------------------------|-----------------------------------------------|-----------|------------------------------------------|---------------|--------|-----------------|------------------|--------------|-----------|
|           |        | Komponenten                      |                  |                          |                                               |                                               |           |                                          |               |        |                 |                  |              |           |
| Bilddaten |        |                                  |                  |                          |                                               |                                               |           |                                          |               |        |                 |                  |              |           |
|           |        |                                  |                  |                          |                                               |                                               |           |                                          |               |        |                 |                  |              |           |
|           |        |                                  |                  |                          |                                               |                                               |           |                                          |               |        |                 |                  |              |           |
|           |        |                                  |                  |                          |                                               |                                               |           |                                          |               |        |                 |                  |              |           |
|           |        |                                  |                  |                          |                                               |                                               |           |                                          | C HTML-Viewer |        |                 |                  |              |           |
|           |        |                                  |                  |                          |                                               |                                               |           |                                          |               |        |                 |                  |              |           |
|           |        | Mengeneinheiten/EANs/Abmessungen |                  |                          |                                               |                                               |           |                                          |               |        |                 |                  |              |           |
| A         |        | $\leq$ > Nummer                  | Logi Ba Be L/A V |                          |                                               |                                               |           | EAN/UPC-Code                             | Typ AP        |        |                 | Z. Bruttogewicht |              | Nettogew® |
| <b>ST</b> |        | $\iff 1,000$                     | <b>ST</b>        | $\left( \bullet \right)$ |                                               |                                               | $\bullet$ | 2050000002908                            | IE            | H      | $\nabla$ 0.200  |                  | 0.185        |           |
|           |        | $KAR \le 10,000$                 | <b>ST</b>        | $\bigcirc$               | $\circledbullet$                              | $\left( \bullet \right)$                      |           | 2050000002915                            | ΙE            | H      | $\square$ 2,500 |                  | 1,850        |           |
|           |        | PAL $\leq 5$ 40,000              | <b>KAR</b>       | $\bigcirc$               | $\bigcap$                                     | $\left( \begin{array}{c} \end{array} \right)$ | 40        |                                          |               |        | $\Box$ 100      |                  | 74           |           |
|           | $\leq$ |                                  |                  | ∩                        | $\left( \begin{array}{c} \end{array} \right)$ | $\circ$ $\circ$                               |           |                                          |               | $\Box$ |                 |                  | 0.000        |           |
|           | $\leq$ |                                  |                  |                          | (1)                                           | $\circ$ $\circ$                               |           |                                          |               | ОÓ     |                 |                  | 0.000        |           |

**Abbildung 4.14** Mengeneinheiten im Materialstamm pflegen

Pro Material-Werk-Kombination können Sie nun pflegen, wie das System bei einer Bestellung reagieren soll. In dem Beispiel in Abbildung 4.15 wurde eingestellt, dass immer auf die KAR aufgerundet werden soll (in diesem Beispiel entspricht 1 KAR = 8 ST). Das heißt, wenn das System einen Bedarf von 75 ST ausrechnet, wird in der Bestellung auf 10 KAR, also 80 ST, aufgerundet.

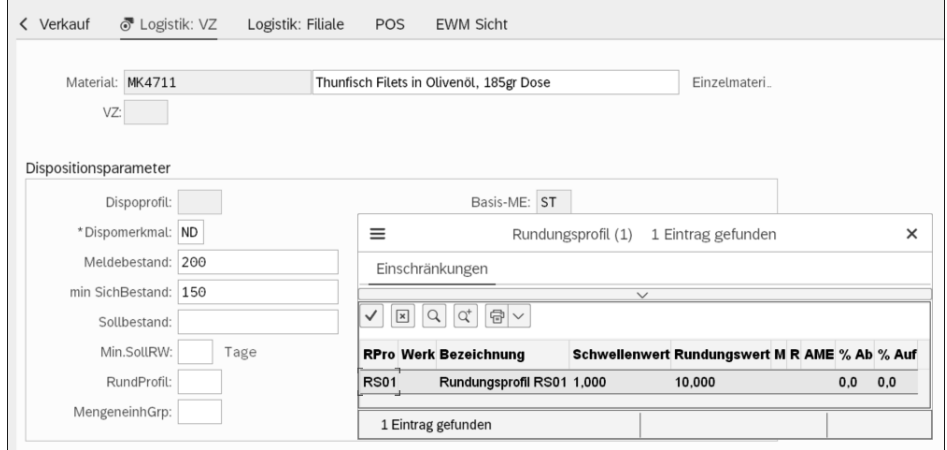

**Abbildung 4.15** Beispiel für ein Rundungsprofil

Die Mengeneinheitenrundung definieren Sie mit den Rundungsregeln im Customizing (Transaktion SPRO, siehe Abbildung 4.16).

|        | ∨ใ⊗           | Materialwirtschaft                                                          |
|--------|---------------|-----------------------------------------------------------------------------|
|        | >1品           | Allgemeine Einstellungen Materialwirtschaft                                 |
|        | >1品           | Verbrauchsgesteuerte Disposition                                            |
|        | ∨ใ⊗           | Einkauf                                                                     |
|        | $\,>\,$       | Intelligent Insights for Procurement                                        |
|        | $\,>\,$       | Beschaffungsanalysen                                                        |
|        | >1品           | Umfelddaten                                                                 |
|        | $\mathcal{P}$ | Zentrale Beschaffung - Einstellungen im Hub-System                          |
|        | > জি          | Materialstamm                                                               |
|        | >1品           | Lieferantenstamm                                                            |
|        | 偈             | Einschränkungen für Branchenkomp. Verteidigungskräfte & Öffentl. Sicherheit |
| $\Box$ | >             | Lieferanten- und Kategoriemanagement                                        |
|        |               | 偽 C Einkäufergruppen anlegen                                                |
|        |               | 偽 C Einkaufssachgebiet pflegen                                              |
|        |               | 偽 C Einkaufssachgebietsfindung                                              |
| $\Box$ | >1品           | Einkaufsinfosatz                                                            |
|        | $\,>\,$       | Nachhaltigkeit                                                              |
|        | >1品           | Orderbuch                                                                   |
|        | >1品           | Quotierung                                                                  |
|        | >1品           | Anfrage/Angebot                                                             |
|        | $\mathcal{P}$ | Lieferantenangebotsprozess                                                  |
|        | $\mathcal{P}$ | Serialnummern                                                               |
|        | >1品           | Bestellanforderung                                                          |
|        | >1品           | Bestellung                                                                  |
|        | ∨ใ∞ิ          | Bestelloptimierung                                                          |
|        | ∨[๘           | Mengenoptimierung und erlaubte logistische Mengeneinheiten                  |
|        | $\mathcal{P}$ | Steuerung zur Mengenoptimierung                                             |
| $\Box$ |               | & C Rundungsprofil pflegen                                                  |
|        |               | <b>&amp; C Mengeneinheitengruppen</b>                                       |
|        |               | <b>&amp; C Mengeneinheitenrundungsregeln</b>                                |

**Abbildung 4.16** Customizing der Rundungsregeln

Abbildung 4.17 zeigt ein Beispiel für eine Rundungsregel. Diese Rundungsregel gilt für eine Bestellung. Mit der Bestellbündelung können jedoch auch mehrere Bestellungen nach den Regeln eines Restriktionsprofils zusammengefasst werden. Die Bestellungen können dann zusammenfasst werden, bis die Restriktionen erfüllt sind.

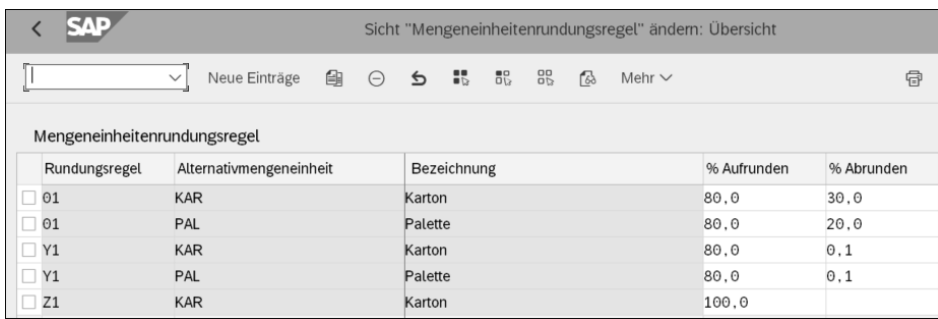

**Abbildung 4.17** Beispiel für eine Rundungsregel

Ein *Restriktionsprofil* pflegen Sie ebenfalls im Customizing. Es kann sowohl für Volumen (Lkw, Schiffsladung, Zug etc.), Mengen oder Gewichte, als auch für Werte gepflegt werden. Außerdem kann ein Maximum oder ein Minimum eingestellt werden. Die Restriktionen können auch kombiniert werden (z. B. maximal drei Paletten, mindestens 100 kg etc.). Sie erreichen diese Pflegemaske über den Pfad **Einkauf Bestelloptimierung Bestellbündelung** im Einführungsleitfaden (siehe Abbildung 4.18).

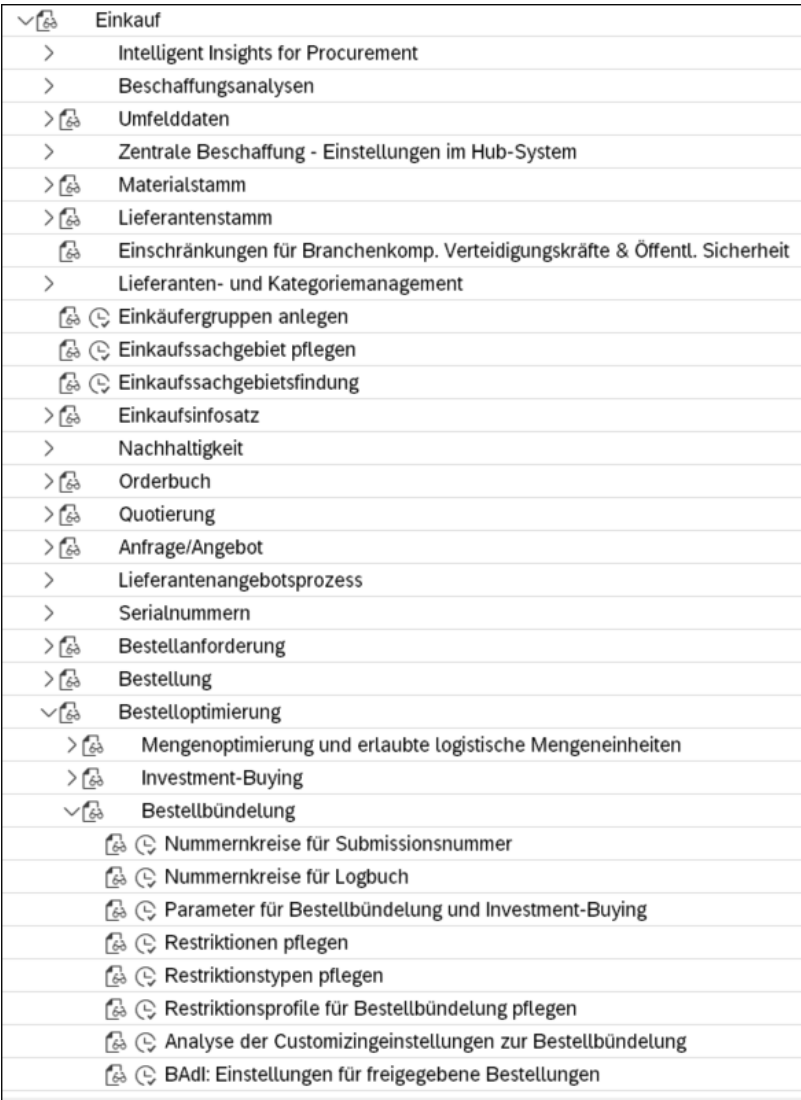

**Abbildung 4.18** Customizing der Bestellbündelung

Das Restriktionsprofil weisen Sie dem Lieferanten im Lieferantenstamm (Transaktion XK03) über das Feld **Bestellopt. Restr.** zu (siehe Abbildung 4.19).

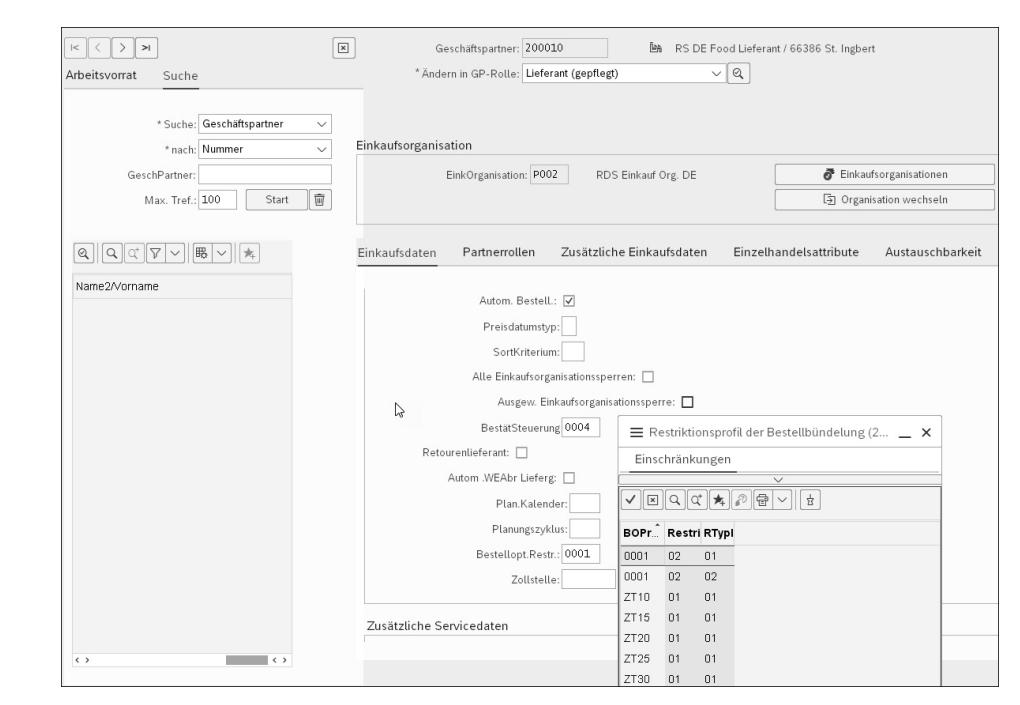

**Abbildung 4.19** Anzeige des Restriktionsprofils im Lieferantenstamm

Die innerhalb der manuellen Bestellbündelung zusammengefassten Bestellungen werden dann über eine Submissionsnummer gebündelt, damit Sie sie später auch wieder als Bundle erkennen können. Neben der manuellen Bestellbündelung ist es in SAP S/4HANA Retail auch möglich, Bestellungen automatisch zu bündeln.

Darüber hinaus können noch weitere Verfahren der Bestelloptimierung mit SAP S/4HANA Retail umgesetzt werden. *Investment Buying* bezeichnet z. B. eine Methode in SAP S/4HANA Retail, die bei einer in Zukunft zu erwartenden Preiserhöhung die aktuellen Bestände mit den prognostizierten Bedarfen vergleicht und die Bestell-, Transport- und Lagerungskosten im Hinblick auf den Return on Investment (ROI) gegeneinander abwägt. SAP S/4HANA Retail errechnet, ob es z. B. besser ist, die Ware jetzt noch zum günstigeren Preis zu beschaffen, auch wenn so höhere Lagerkosten entstehen (da die Ware länger auf Lager liegt), oder die Ware später zu einem höheren Preis einzukaufen. Das System errechnet also, ob, zu welchem Termin und mit welcher Menge es sich lohnt, die Ware noch vor einer Preiserhöhung zu beschaffen. Diese Methode wird in Europa noch selten eingesetzt, ist aber in den USA im Handel häufig im Einsatz.

Die Planung des Nachschubs im Handel kann auch an den Lieferanten übertragen werden. In diesem Fall spricht man von *Vendor Managed Inventory* (VMI) oder von *Konsignation*, wenn die Ware nicht vom Lieferanten in das Eigentum des Händlers

übergeht. Bei der VMI-Methode werden dem Lieferanten pro Artikel und Verteilzentrum Daten des Händlers täglich automatisiert (per IDoc) übermittelt. Zu diesen Daten gehören der Bestand und die Warenausgänge (inklusive Warenbewegungen wie Bruch, Verderb etc.). Der Lieferant kann auf Basis dieser Daten den benötigten Nachschub für das Verteilzentrum ermitteln und anstoßen.

Im Fall der Konsignation bewirtschaftet der Lieferant einen Lagerbereich beim Händler (im Verteilzentrum und/oder der Filiale) und sorgt dort für den optimalen Bestand. Im Unterschied zu VMI gehört die Ware bis zur Kommissionierung bzw. bis zum Abverkauf jedoch dem Lieferanten, und es wird nur die Menge verrechnet, die aus dem integrierten Lieferantenlager entnommen wird. Abbildung 4.20 veranschaulicht diese Methode.

Diese beiden Methoden sind im Handel häufig im Einsatz, verstärkt im Trockensortiment und Non-Food-Bereich. Der Vorteil für den Händler ist dabei, dass Kosten und Bestandsrisiken auf den Lieferanten übertragen werden können.

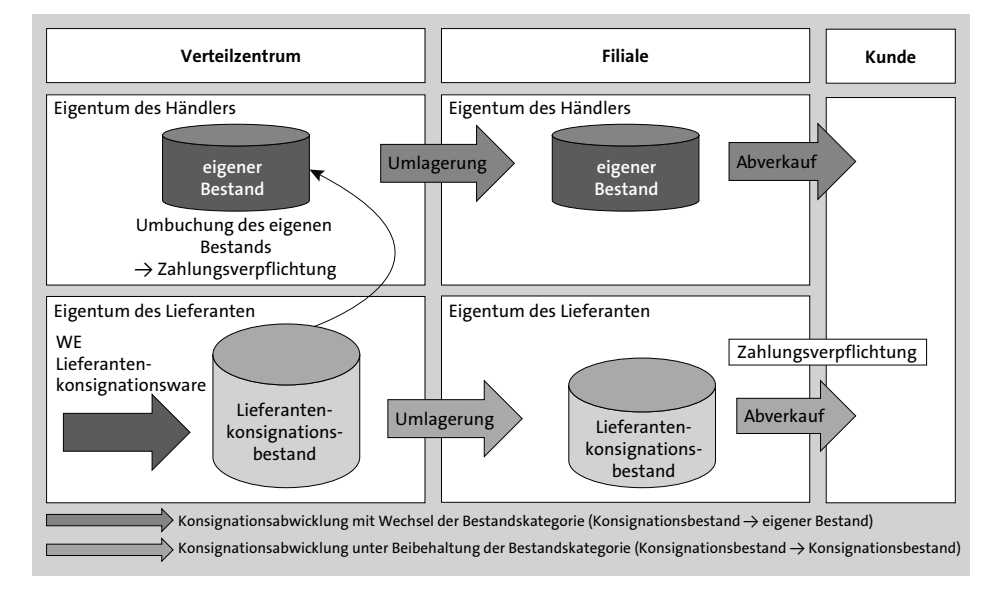

**Abbildung 4.20** Eigene Bewirtschaftung vs. zweistufige Konsignation

#### **Spezialfälle der Beschaffung**

Neben den genannten Beschaffungsmethoden gibt es im Handel noch weitere Formen der Beschaffung. Dazu gehören:

- Aufteiler bzw. Aktion
- Cross-Docking
- Flow-through
- **Import**

Ein *Aufteiler* kann als Erstverteilmethode dienen, also bei der Einführung eines neuen Artikels. Hier melden die Filialen, wie viel Menge sie benötigen. Danach kann die Wunschmenge der Filialen von den Disponenten in der Zentrale bearbeitet werden. Aus dem Aufteiler werden dann die Folgebelege (Bestellungen aus den Filialen und an die Lieferanten) generiert. Diese Methode nennt man *Pull-Methode*. Ein weiterer Einsatzbereich des Aufteilers ist der Lagerabbau. Überkapazitäten an Waren können per Aufteiler in die entsprechenden Filialen gesendet werden. Diese Methode nennt man *Push-Methode*. Ein Aufteiler kann auch als Retourenaufteiler aus den Filialen, z. B. zum Rückzug saisonaler Ware zum Saisonende, eingesetzt werden. Darüber hinaus kann der Aufteiler bei Aktionen eingesetzt werden, die die Kundenfrequenz und den Umsatz steigern sollen. Nach der Aktionsplanung (die meist in der SAP-Komponente *SAP Promotion Management* erfolgt, siehe Kapitel 8, »Aktionen«) werden die Mengen für die Filialen festgelegt. Diese werden dann mithilfe eines Aufteilers in die Filialen geliefert. Aufteiler werden auch bei saisonaler Ware, z. B. für Ostern oder Weihnachten, eingesetzt. Abbildung 4.21 zeigt Ihnen den Aufteilerprozess im Überblick.

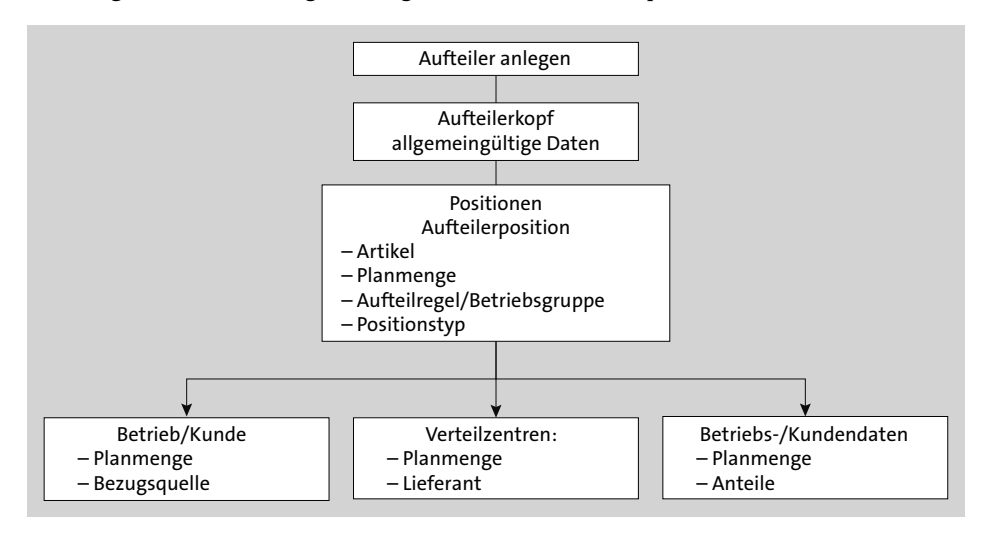

**Abbildung 4.21** Prozessübersicht zur Verwendung eines Aufteilers

Abbildung 4.22 zeigt die möglichen Vorgänger- und Folgebelege eines Aufteilers. Ein Aufteiler kann auch noch nach der Generierung eines Folgebelegs, wie z. B. einer Lieferantenbestellung, angepasst werden. Befindet sich beispielsweise eine Filiale im Umbau und ist vorübergehend geschlossen, kann die auf die anderen Filialen zu verteilende Menge neu berechnet und auf alle geöffneten Filialen neu verteilt werden.

Auch an der Lieferantenbestellung können noch nachträgliche Änderungen vorgenommen werden. Der Aufteiler wird in der Regel automatisch synchronisiert, solange noch keine Folgebelege, wie z. B. eine Anlieferung, erzeugt wurden. Es lassen sich

ganze Bestellpositionen löschen, das Verteilzentrum ändern oder der Liefertermin verschieben, um nur einige der Möglichkeiten zu nennen.

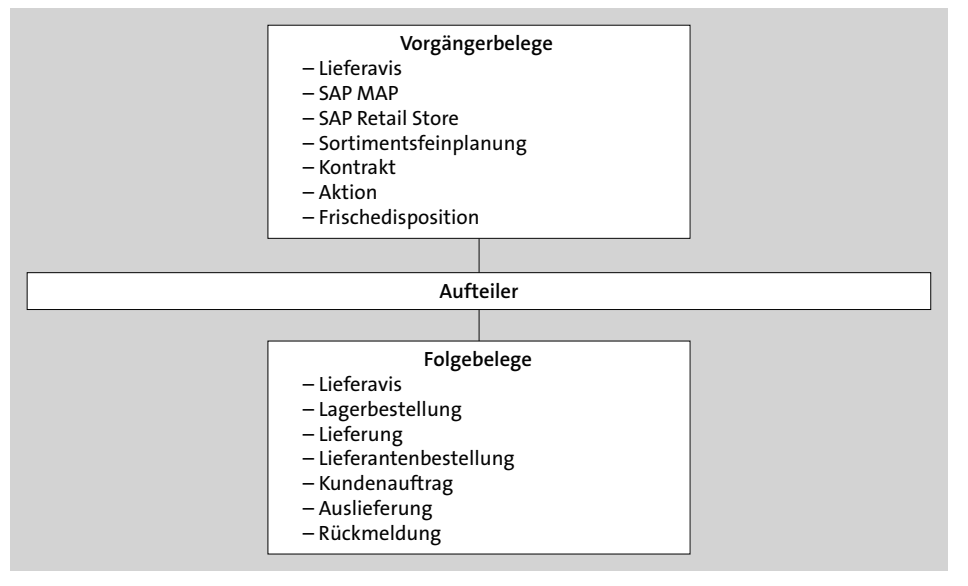

## **Abbildung 4.22** Vorgänger- und Folgebelege

Als *Cross-Docking-Ware* wird vom Lieferanten vorkommissionierte Ware bezeichnet. Der Lieferant erhält bei der Bestellung des Händlers die Information, welche Filiale welche Menge eines Artikels benötigt, und verpackt die Ware schon filialgerecht. Dies spart dem Händler Kosten bei der Kommissionierung und Einlagerung (was der Lieferant meist auf den Einkaufspreis der Ware aufschlägt). Die Ware wird im Allgemeinen nicht im Verteilzentrum eingelagert, sondern an einem Cross-Docking-Lagerort geparkt und danach auf die Filialstellplätze verteilt.

Auch die *Flow-through-Methode* gilt als effiziente Beschaffungsmethode im Handel. Hier werden, genau wie beim Cross Docking, die Filialbestellungen zu einer Sammelbestellung summiert und dem Lieferanten gesendet. Der Lieferant liefert an das Verteilzentrum. Die Ware wird nicht eingelagert, sondern an einem speziellen Lagerort zwischengeparkt und filialgerecht kommissioniert. Sowohl Cross Docking als auch Flow-through finden bei verderblicher Ware, also im Frische-, Ultrafrische- und Food-Bereich, sehr häufig Anwendung.

Jede Ware, die nicht innerhalb des eigenen Landes oder eines zollfreien Raumes (wie z. B. der EU) geliefert werden kann, muss importiert werden. Das *Importszenario* von SAP S/4HANA Retail regelt in diesem Fall die Bestellung, den Lieferavis bzw. Wareneingang und die Rechnungsprüfung.

## **4.1.3 Bestellung**

Grundsätzlich mündet jede Disposition in einer Bestellung, sei es für saisonale oder wiederbeschaffbare Ware. Dabei unterscheidet man je nach Beschaffungsart und Warentyp in folgende Prozessarten:

- *Pull-Prozess* für sämtliche wiederkehrend beschaffbaren Artikel (z. B. Trockensortiment)
- *Push-/Pull-Prozess* für Frischware mit teilweiser Saisonalität (z. B. Spargel)
- *Push-Prozess* z. B. für Modeartikel/Accessoires

Wir beschäftigen uns in diesem Abschnitt mit dem ersten Fall, dem Pull-Prozess. Die Frischedisposition und -bestellung werden in Abschnitt 9.1, »Frischeabwicklung«, behandelt. Die besonderen Möglichkeiten der Beschaffung im Bereich Fashion zeigen wir in Kapitel 10, »Fashion Management«.

In Abbildung 4.23 sehen Sie den technischen Ablauf des Pull-Prozesses zwischen Disposition und Bestellung.

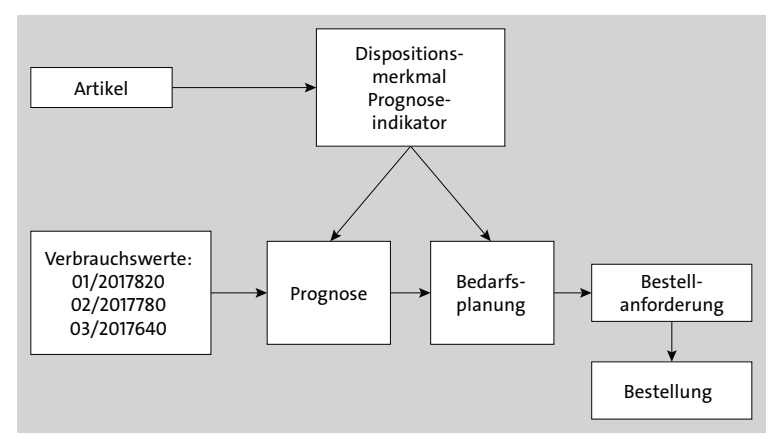

**Abbildung 4.23** Von der Prognose bis zur Bestellung

Bevor eine Normalbestellung (NB) wie in Abschnitt 5.2.2, »Wareneingangsprozess über Anlieferungen«, im System angelegt und an den (Regel-)Lieferanten abgeschickt wird, erhalten Sie als Disponent zunächst eine Bestellanforderung (Banf) auf Basis der jeweiligen Arbeitsvorräte. In dieser Banf können Sie die Bestellmenge nachbearbeiten, falls besondere Umstände dies erfordern, z. B. eine erhöhte Nachfrage aus den Filialen aufgrund eines lokalen Feiertages.

Sie können die Bestellung mit einer Onlinedisposition über die Dispo-Workbench ändern (Transaktion WWP1), in Transaktion ME22N springen oder über das SAP Fiori Launchpad die App **Bestellung anlegen** aufrufen und sich die Bestellung anzeigen lassen, um dort Änderungen vorzunehmen.

Eine Bestellung beinhaltet unter anderem die folgenden Informationen:

- Kopfdaten
	- Lieferant
	- Einkaufsorganisation
	- Buchungskreis
	- Belegdatum
- Positionsdaten
	- Materialnummer und -kurztexte
	- Bestellmengen
	- Währung
	- EAN/GTIN
	- Nettopreise
	- Einkaufskonditionen (Rabatte etc.)
	- Verkaufspreise
	- Texte
	- Kontraktnummer

Sämtliche Artikel sind in der Bestellung bereits mit ihren Preisen aufgeführt. Um dies zu gewährleisten, müssen die verschiedenen Kalkulationsschemata gepflegt sein (siehe Abschnitt 2.8.2, »Kalkulationsschema«). Abbildung 4.24 zeigt die Kopfdaten einer Normalbestellung.

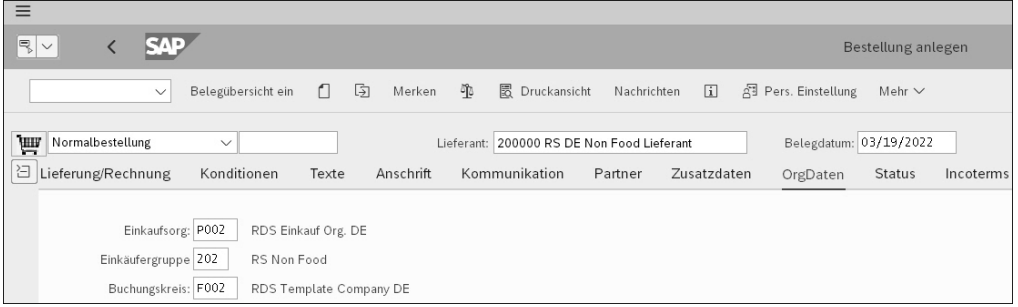

**Abbildung 4.24** Kopfdaten einer Bestellung

In Abbildung 4.25 sehen Sie die Positionsdaten der Bestellung, die unter den Kopfdaten angezeigt werden.

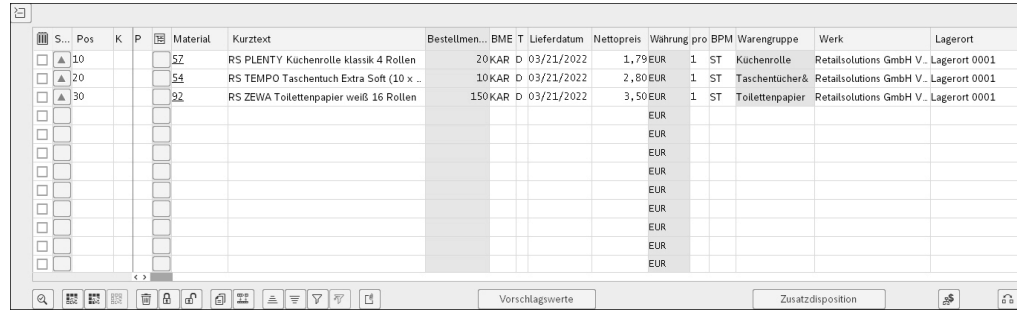

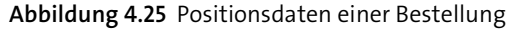

Hier können Sie in die Detailansicht abspringen, die in Abbildung 4.26 zu sehen ist.

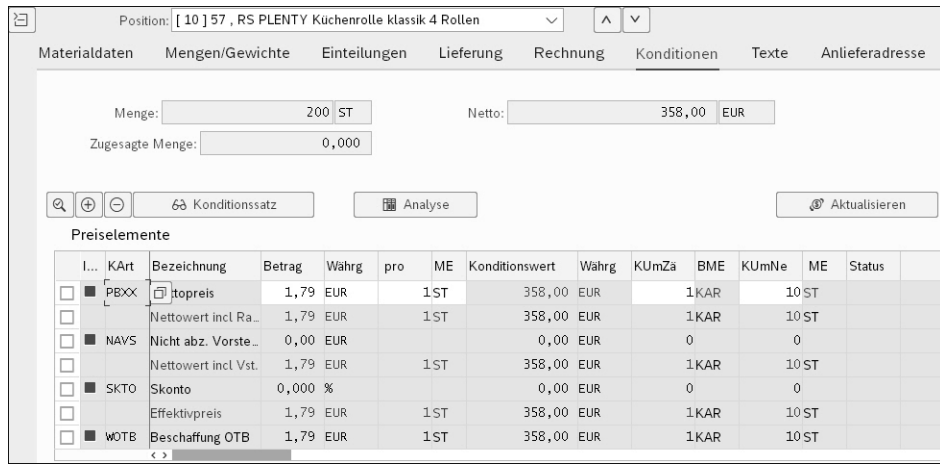

**Abbildung 4.26** Positionsdetails zu einer Bestellung (SAP-Fiori-App »Bestellung anlegen«)

Nach der Änderung der Banf muss diese in eine Bestellung umgesetzt werden. Dies kann entweder manuell oder über einen Job im Hintergrund erfolgen.

Eine Normalbestellung bei einem externen Lieferanten legen Sie mit Transaktion ME21N an (siehe Abbildung 4.27). Hier geben Sie die folgenden Informationen ein:

Bestellart (NB für Normalbestellung)

- **Lieferant**
- **Material** und **Bestellmenge**
- **Werk**, das die Bestellung empfängt

Wenn alle Eingaben korrekt sind, sichern Sie die Bestellung mit einem Klick auf den Button **Sichern**.

|   | <b>SAP</b><br>Bestellung anlegen                                                                                                    |                                           |
|---|----------------------------------------------------------------------------------------------------|-------------------------------------------|
|   | $\oplus$<br>団<br>叽<br><b>B</b> Druckansicht<br><b>图 Pers. Einstellung</b><br>$\alpha$<br>Belegübersicht ein<br>n<br>$\mathcal{D}$<br>Nachrichten<br>$\lceil i \rceil$<br>$\checkmark$<br>Merken<br>Mehr $\vee$ | $\mathbb{R}$ $\vee$                       |
|   | igi<br>NB Normalbestellung<br>Lieferant: 200010 RS DE Food Lieferant<br>Belegdatum: 17.03.2022<br>$\checkmark$                                                                                                 |                                           |
|   | □ Lieferung/Rechnung<br>Konditionen<br>Kommunikation<br>Anschrift<br>Partner<br>Zusatzdaten<br>Texte<br>OrgDaten<br><b>Status</b><br>Incoterms                                                                 |                                           |
|   | Einkaufsorg: P002<br>RDS Einkauf Org. DE                                                                                                    |                                           |
|   | Einkäufergruppe:<br>202<br>RS Non Food                                                                                                    |                                           |
|   | RDS Template Company DE<br>Buchungskreis: F002                                                                                                    |                                           |
|   |                                                                                                    |                                           |
|   |                                                                                                    |                                           |
| 日 |                                                                                                    |                                           |
|   | U S., Pos K P<br>国<br>Material<br>Kurztext<br>Bestellmenge B T Lieferdatum<br>Nettopreis Währ pro<br>Bestandssegment @<br>BP Warengruppe<br>Werk<br>Lagerort<br>Charge                                         |                                           |
|   | $\Box$ $\triangle$ 10<br>MBA2<br>Manfreds Schokolade<br>10KAR D 18.03.2022<br>5.00 EUR<br>KAR Manfreds War., RS DE Filiale 1 RDS Lagerort<br>$\overline{1}$                                                    |                                           |
|   | <b>EUR</b>                                                                                                    |                                           |
|   | <b>EUR</b><br>$\leftrightarrow$                                                                                                    | $\left\langle \quad \right\rangle$ $\vee$ |
|   |                                                                                                    |                                           |
|   | <b>BB</b> 記<br>8<br>ி<br>Đ<br>$\mathcal{S}$<br>$\Omega$<br>86<br>窗<br>$\frac{\text{m}}{\text{m}}$<br>$\nabla \nabla$<br>Zusatzdisposition<br>Q<br>$\triangleq$<br>Vorschlagswerte<br>$\equiv$                  |                                           |
|   |                                                                                                    |                                           |
| 日 | Position: 1 [ 10 ] MBA2, Manfreds Schokolade<br>$\lor$<br>$\wedge$<br>$\checkmark$                                                                                                    |                                           |
|   | Mengen/Gewichte<br>Materialdaten<br>Einteilungen<br>Lieferung<br>Rechnung<br>Konditionen<br>Texte<br>Anlieferadresse<br>Bestätigungen<br>Konditionssteuerung<br>Handel                                         |                                           |
|   |                                                                                                    |                                           |
|   | √ RechnEingang<br>Steuerkennz.:                                                                                                    |                                           |
|   | □ Endrechnung                                                                                                    |                                           |
|   | □ WE-bez.RP                                                                                                    |                                           |
|   |                                                                                                    |                                           |

**Abbildung 4.27** Bestellung anlegen

Neben der Prognose aus der Bedarfsplanung gibt es weitere Vorgänger der Bestellanlage, wie z. B. den Filialauftrag (siehe Kapitel 6, »Verkaufsprozesse und Point of Sale«). Abbildung 4.28 gibt Ihnen einen Überblick über die Entstehungsmöglichkeiten von Bestellungen. *VM-Lieferant* steht hier für einen Lieferanten im Rahmen des Vendor Managed Inventorys, das wir im Abschnitt »Mengenoptimierung« in Abschnitt 4.1.2 bereits kurz vorgestellt haben.

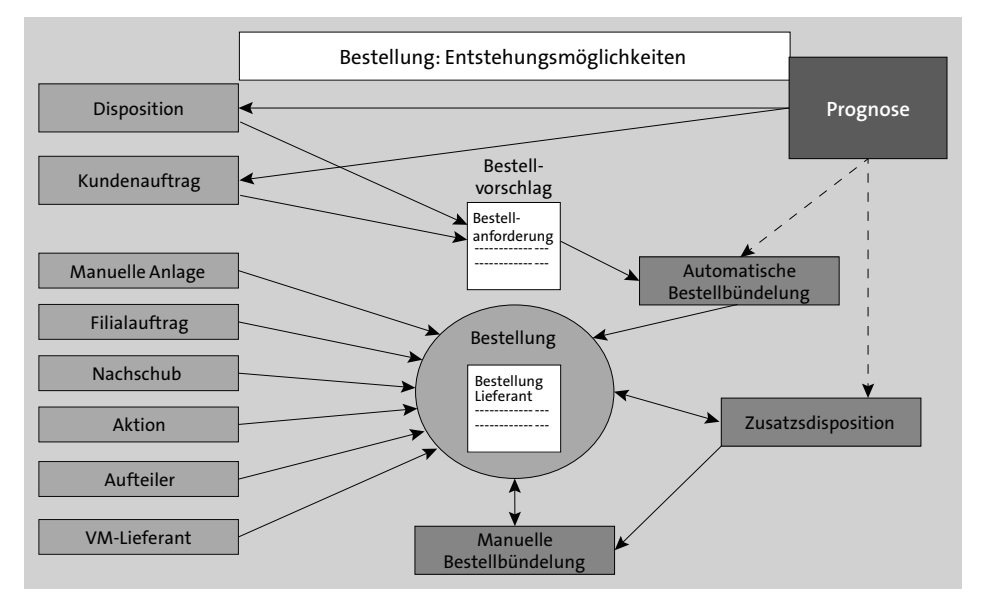

**Abbildung 4.28** Entstehungsmöglichkeiten von Bestellungen

## **Bestellung und Transport**

Bei der Bestellung müssen auch der Liefertermin und der Transport definiert werden. Für den Transport muss festgelegt werden, welche Transporteure (eigene oder externe Transporteure) beteiligt sind und für welche Abschnitte des Transports sie jeweils relevant sind. Kommt die Ware z. B. aus Übersee, sind oft mehrere Transportmittel (Schiff, Lkw etc.) beteiligt.

Mit den Transporteuren wird vereinbart, wann die Ware in das Eigentum des Händlers bzw. des nächsten Transporteurs übergeht. Diese Vereinbarungen werden in den *Incoterms* in SAP S/4HANA Retail festgelegt (siehe Abbildung 4.29). Hier gibt es z. B. die Einstellungsmöglichkeiten **CFR** (**Kosten und Fracht**), **DAF** (**Geliefert Grenze**) etc. Die Incoterms werden im Lieferantenstamm gepflegt und bei der Bestellung automatisch übernommen. Bei der Bestellung wir auch oft ein Transportauftrag für den Transporteur generiert.

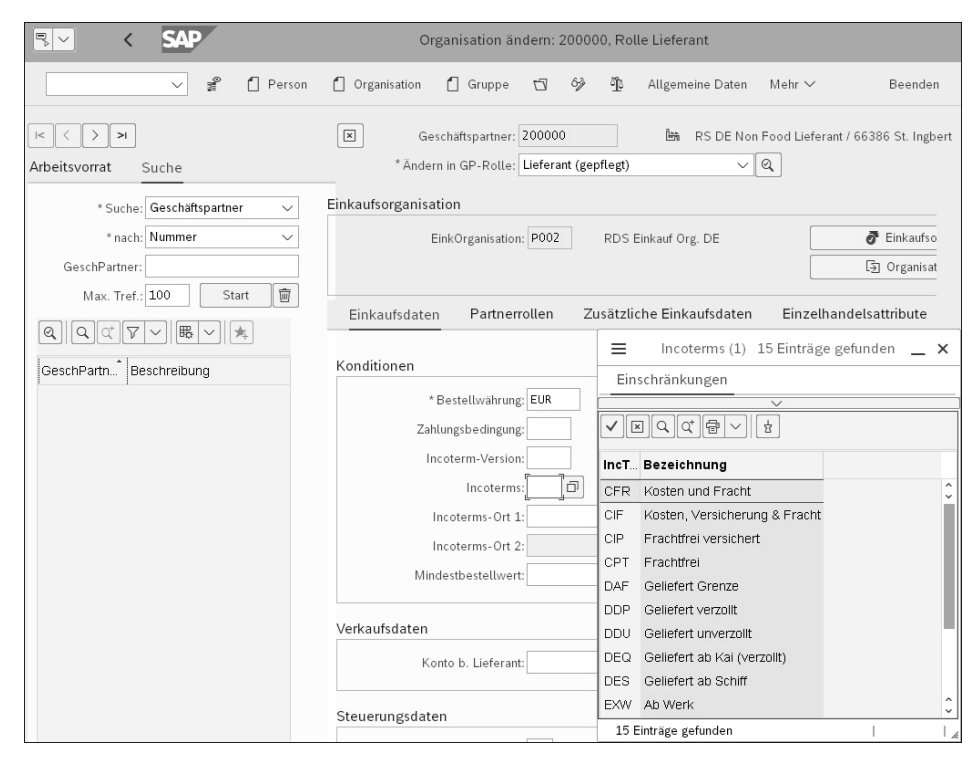

**Abbildung 4.29** Incoterms pflegen

## **Sammelbestellung**

Sammelbestellungen kommen zum Einsatz, wenn die Planung der Warenverteilung zentral erfolgt. Mit einer Sammelbestellung können Sie die Bedarfe der Filialen, die z. B. als Lagerbestellung oder Kundenauftrag im System vorhanden sind, für die Be-

stellung beim Lieferanten über das Verteilzentrum verdichten (Pull-Verfahren). Zu einer Sammelbestellung werden Verteilungsdaten im System festgehalten, mit deren Hilfe man die Verteilung der Ware auf die Abnehmer steuern und überwachen kann. Auf die Verteilungsdaten wird z. B. beim Cross Docking und Flow-through zurückgegriffen. Zudem können durch den Einsatz von Sammelbestellungen die Lieferantenkonditionen besser ausgenutzt werden.

Abbildung 4.30 veranschaulicht den Prozess der Sammelbestellung:

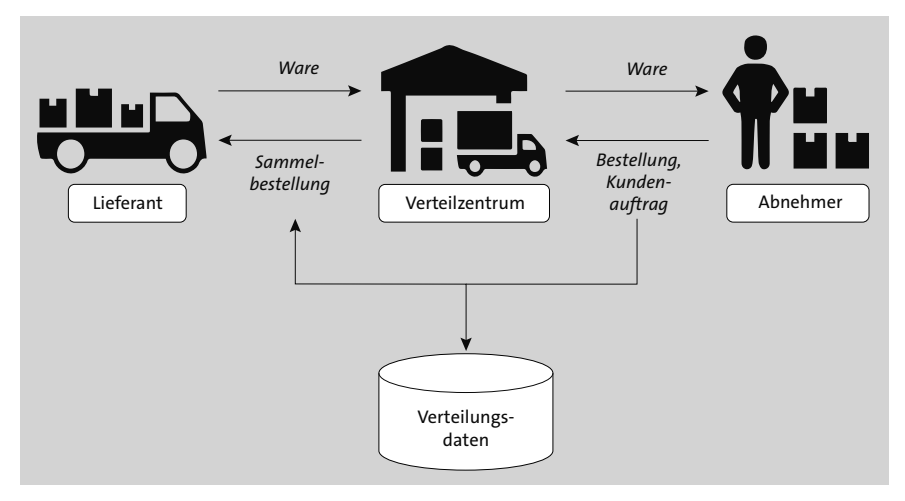

**Abbildung 4.30** Sammelbestellung Verteilungsdaten

1. **Auswahl der Abgabebelegeinteilungen anhand vorgegebener Kriterien**

Die möglichen Kriterien, die für die Berücksichtigung von *Abgabebelegeinteilungen* vorgegeben werden können, sind z. B. Verteilzentrum, Abnehmer, relevanter Zeitraum und Abgabebelegart. Lagerbestände und offene Bestellungen können dabei als bereits erfolgte Beschaffungen gesehen werden. Die Auswahl der Abgabebelegeinteilungen wird genauso behandelt wie die Auswahl versandfälliger Belege. Darüber hinaus sind gewisse Muss-Anforderungen für die Abgabebelege Voraussetzung. So müssen mehrfache Teillieferungen zulässig sein, die Abgabebelegpositionen dürfen nicht zu Liefergruppen gehören, und mögliche Sammelbestellpositionen müssen gefiltert werden.

#### 2. **Ermittlung der potenziellen Sammelbestellpositionen**

Das System generiert selbstständig potenzielle *Sammelbestelleinteilungen* anhand der Vorgaben. Dazu werden die betreffenden Abgabebelegpositionen mit deren Einteilungen selektiert. Die zugehörigen Mengen pro Artikel und Verteilzentrum werden aufsummiert und zu potenziellen Sammelbestelleinteilungen zusammengefasst. Eine potenzielle Sammelbestellposition ergibt sich aus einer oder mehreren Sammelbestelleinteilungen.

3. **Sammelbestellung mit Unterpositionen für Supplementary Logistics Services (SLS)**

Eine Sammelbestellung ermöglicht es, Artikel zu bestellen, für die spezielle Dienstleistungen des Lieferanten, z. B. eine *Vorkommissionierung*, vorgesehen sind. Bei der Vorkommissionierung sortiert der Lieferant die Ware des Händlers z. B. filialgerecht vor. Ist für einen Artikel einer Sammelbestellung eine Vorkommissionierung geplant, werden die notwendigen Daten für den Supplementary Logistics Service (SLS) automatisch in die Sammelbestellung aufgenommen. SLS ist ein Service, der Unterpositionen in der Sammelbestellung bildet. Für jede Sammelposition werden entsprechende Unterpositionen angelegt. Jede Unterposition enthält den Abnehmer inklusive der für ihn geplanten Teilmenge.

#### 4. **Mengenoptimierung**

Bei der Sammelbestellgenerierung findet eine Mengenoptimierung statt. Es wird auf die vom Lieferanten vorgegebene Bestellmengeneinheit gerundet.

#### 5. **Sammelbestellgenerierung im Dialog oder im Hintergrund**

Die Sammelbestellpositionen können Sie wahlweise einzeln oder über einen Arbeitsvorrat bearbeiten und bei Bedarf Änderungen vornehmen. So können Sie z. B. Bezugsquellen zuordnen oder die Menge von Sammelbestelleinteilungen ändern. Sie können einstellen, dass eine Sammelbestellung bei der Generierung mit einer bereits erfolgten Beschaffung abgeglichen wird. Dadurch können Sie vorhandene Lagerbestände sowie geplante Zu- und Abgänge als verfügbare Mengen berücksichtigen und die Sammelbestellmenge entsprechend um diese Menge vermindern. Sind zum Zeitpunkt der Umstellung noch Lagerbestände und offene Bestellungen vorhanden, werden diese Mengen berücksichtigt. So wird verhindert, dass eine zu große Menge beschafft wird.

In der Regel wird die Sammelbestellung nicht manuell, sondern automatisch (per Job) angestoßen. Bevor es zu einer Warenverteilung auf die Abnehmer kommt, werden beim Wareneingang die Verteilungsdaten mit den tatsächlich gelieferten Mengen abgeglichen und gegebenenfalls korrigiert. Die Anpassungen können manuell oder automatisch erfolgen. Für die Verteilung der Ware stellt SAP Retail verschiedene Verfahren bereit. Soll die Ware ohne Einlagerung direkt zum Warenausgang befördert werden, kann dies etwa mittels Cross Docking bzw. Flow-through erfolgen (siehe Abschnitt 5.4, »Warenverteilung«).

## **4.1.4 Lieferavis bzw. Wareneingang**

Mit dem Lieferavis erfährt der Händler die genauen Termine, Mengen und Nebenkosten seiner Bestellung. Als Nebenkosten im Importumfeld sind die Transporteurrechnungen und die *elektronische Veranlagungsverfügung* (eVV), also die Zollkosten, zu sehen. Diese Kosten und die weiteren Logistikkosten wie die zur Lagerverwaltung

und Kommissionierung will der Händler häufig auf die jeweiligen Artikel umlegen. Die *Bezugsnebenkosten* einer Bestellung sollen daher zum gleitenden Durchschnittspreis jedes bestellten Artikels hinzuaddiert werden und müssen vor dem Wareneingang bekannt sein. Der Wareneingangsprozess wird in Abschnitt 5.2 ausführlich behandelt.

## **4.1.5 Rechnungsprüfung**

Bei der Rechnungsprüfung werden nicht nur die Warenbestellung, sondern auch die Nebenkostenrechnungen (Transport, Zoll) berechnet, geprüft und der Bestellung zugeordnet. Im Handel wird die *wareneingangsbezogene Rechnungsprüfung* am häufigsten eingesetzt. Hier geht SAP S/4HANA Retail davon aus, dass zu einer Bestellung bereits ein Wareneingang gebucht wurde, bevor es zur Rechnungserfassung und Rechnungsprüfung kommt. Das heißt, eine Rechnung bezieht sich auf eine bereits beim Wareneingang gebuchte Bestellung (bzw. einen Lieferschein). Im Retourenfall werden ein Retourenwareneingang und eine Gutschrift zu einer Retourenbestellung erzeugt.

Mit Transaktion MIRO kann eine Rechnung (Gutschrift) erfasst und gebucht werden (siehe Abbildung 4.31). Häufiger kommt jedoch die *Rechnungsvorerfassung* (Transaktion MIRA) zum Einsatz. In dieser Transaktion werden Rechnungen erfasst und im Hintergrund geprüft.

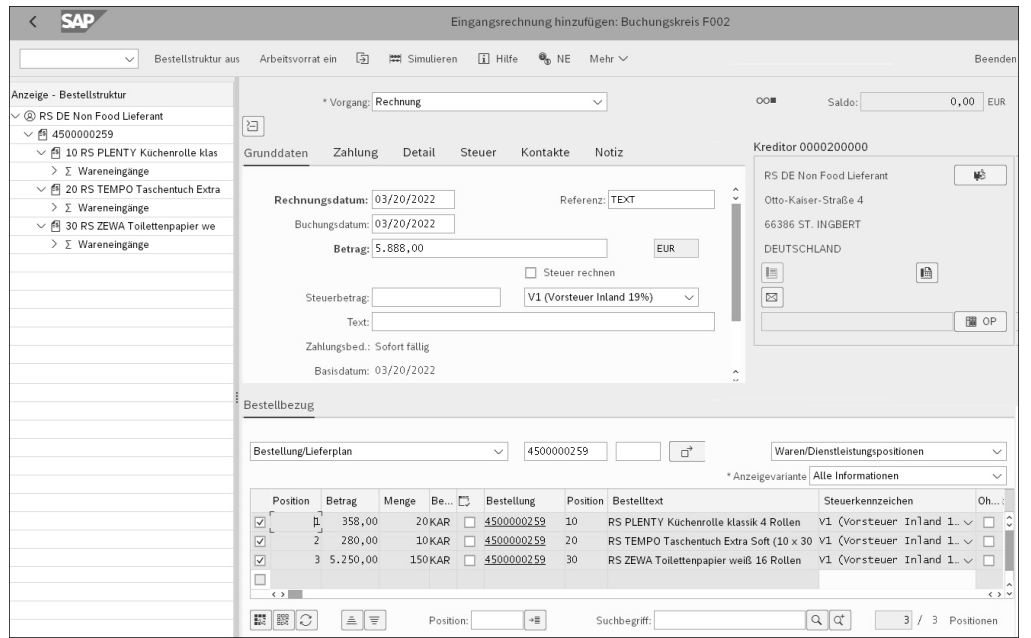

**Abbildung 4.31** Rechnungserfassung (Transaktion MIRO)

Da der elektronische Datenaustausch im Handel immer mehr an Bedeutung gewinnt, werden viele Rechnungen auch elektronisch ausgetauscht. Der Lieferant erstellt in seinem System eine elektronische Rechnung (engl. Invoice), die in Form eines IDocs an den Händler gesendet wird. Das Invoice-IDoc wird eingelesen, und die Rechnung damit erfasst und automatisch im Hintergrund geprüft. Falls die Ist-Rechnung innerhalb der im System festgelegten Toleranzen mit der Soll-Rechnung übereinstimmt, wird die Rechnung gebucht und kann an das Rechnungswesen übertragen werden. Der Rechnungswert der Soll-Rechnung berechnet sich dabei aus dem Einkaufspreis der Bestellung, multipliziert mit dem Wareneingang (Menge). Die Höhe der Toleranzgrenzen orientiert sich im Handel häufig an den Sachbearbeiterkosten, die für die manuelle Kontrolle einer Rechnung fällig würden. Abbildung 4.32 zeigt, wie die Toleranzgrenzen für einen Lieferanten angelegt werden.

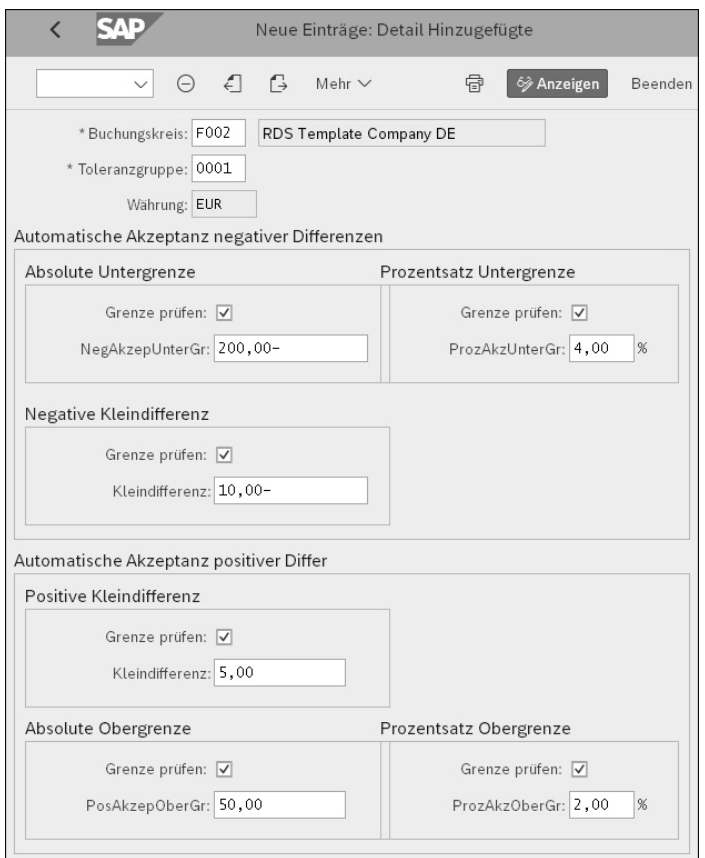

**Abbildung 4.32** Lieferantenabhängige Toleranzen definieren

Nach der Rechnungsprüfung können Sie im Belegfluss überprüfen, welche Konten mit welchen Beträgen gebucht wurden. Abbildung 4.33 zeigt ein Beispiel für einen Belegfluss. Diesen rufen Sie über den Button **Folgebelege** in der Beleganzeige auf.

In der Rechnungsprüfung gibt es diverse Prozessvarianten. So kann eine Rechnung geplante oder ungeplante Bezugsnebenkosten aufweisen. Dies kommt häufig bei der Importbeschaffung vor. Beispiele für Bezugsnebenkosten sind Zoll- oder Frachtkosten. Der Spediteur stellt zuzüglich zur Warenrechnung seine Transportkosten in Rechnung. Es gibt also zu einer Warenbestellung neben der Warenrechnung auch noch eine Frachtrechnung des Spediteurs und eine Rechnung der Zollstelle.

| Ę<br>$\checkmark$         |                |      | SA                        |                                                   |                                      |                     | Beleg anzeigen: Erfassungssicht |              |           |                     |
|---------------------------|----------------|------|---------------------------|---------------------------------------------------|--------------------------------------|---------------------|---------------------------------|--------------|-----------|---------------------|
|                           |                |      | 82<br>$\checkmark$        | 卬<br>$\mathcal{Q}$<br>٠                           | $\vert \mathbf{i} \vert$             | Steuern             | di <sup>3</sup> Anzeigewährung  | Mehr $\vee$  |           | Beenden             |
| Erfassungssicht           |                |      |                           |                                                   |                                      |                     |                                 |              |           |                     |
|                           |                |      | Belegnummer: 5200000028   |                                                   |                                      | Buchungskreis: F002 |                                 |              |           | Geschäftsjahr: 2022 |
|                           |                |      | Belegdatum: 03/20/2022    |                                                   |                                      |                     | Buchungsdatum: 03/20/2022       |              |           | Periode: 3          |
|                           |                |      | Referenz: TEXT            |                                                   |                                      | Übergreifd.Nr:      |                                 |              |           |                     |
|                           |                |      | Währung: EUR              |                                                   |                                      | Texte vorhanden:    |                                 |              |           | Ledger-Gruppe:      |
| $^{\circ}$<br><b>Bukr</b> | $\equiv$<br>∥≡ | Q    | Σ<br>7<br>Pos BS SI Konto | $\frac{\Sigma}{2}$<br>$\checkmark$<br>Bezeichnung | $\frac{1}{2}$<br>$\mathbb{G}$ $\vee$ | 暇<br>$\checkmark$   | $\boxed{\mathbf{i}}$            | Betrag Währg | <b>St</b> |                     |
| F002                      |                | 1 31 | 200000                    | RS DE Non Food Lieferant                          |                                      |                     | 5.888,00- EUR                   |              | V1        |                     |
|                           |                | 2 86 | 290000                    | WE/RE Verrechungskto                              |                                      |                     | 358,00                          | <b>EUR</b>   | V1        |                     |
|                           |                | 3 86 | 290000                    | WE/RE Verrechungskto                              |                                      |                     | 280,00                          | <b>EUR</b>   | V1        |                     |
|                           |                | 4 86 | 290000                    | WE/RE Verrechungskto                              |                                      |                     | 5.250,00                        | EUR          | V1        |                     |

**Abbildung 4.33** Belegfluss in der Rechnungsprüfung

Da der Händler diese Kosten ebenfalls in seine Warenkalkulation mit einfließen lassen muss und sie in die Berechnung des gleitenden Durchschnittspreises (GLD) mit einfließen sollen, muss er diese Kosten schon bei der Bestellung berücksichtigen. Bei der Rechnungsprüfung kann dann Bezug auf alle Kosten (Ware und Nebenkosten) genommen werden. Im Fehlerfall wird der gleitende Durchschnittspreis des Artikels, der sich noch am Lager befindet, korrigiert. Abbildung 4.34 zeigt die Übersicht der Bezugsnebenkosten.

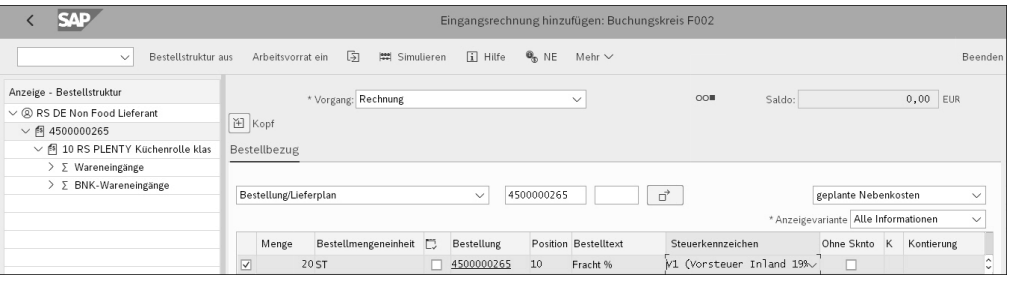

**Abbildung 4.34** Geplante Bezugsnebenkosten

Eine weitere häufig verwendete Prozessvariante in der Rechnungsprüfung ist das sogenannte *ERS-Verfahren* (Efficient Receipt Settlement, siehe Abbildung 4.35). Man spricht hier auch von *automatischer Wareneingangsabrechnung*. In diesem Verfahren wird die Rechnungsprüfung auf den Lieferanten übertragen. Der Händler erstellt lediglich eine Gutschrift über die im Wareneingang gebuchte Ware. Sie können diese Funktion im SAP-Easy-Access-Menü über den Pfad **SAP Menü Logistik Materialwirtschaft Logistik-Rechnungsprüfung Automatische Abrechnung Automatische Wareneingangsabrechnung** aufrufen.

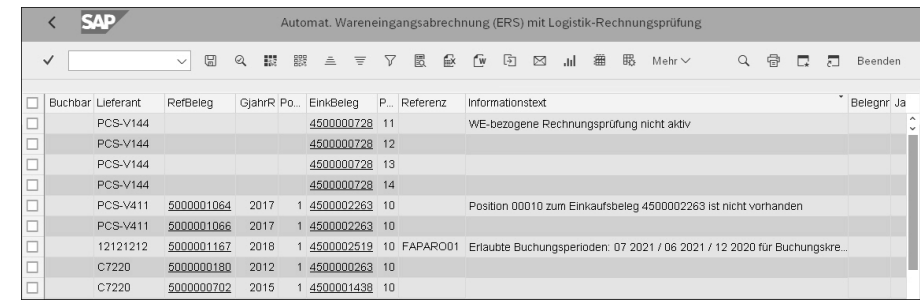

#### **Abbildung 4.35** ERS-Verfahren

Rechnungen, die sich bei der Prüfung als fehlerhaft herausstellen, werden mit Transaktion MIR6 korrigiert. Die zu korrigierenden Rechnungen können Sie hier unter anderem nach Sachbearbeitern selektieren (siehe Abbildung 4.36).

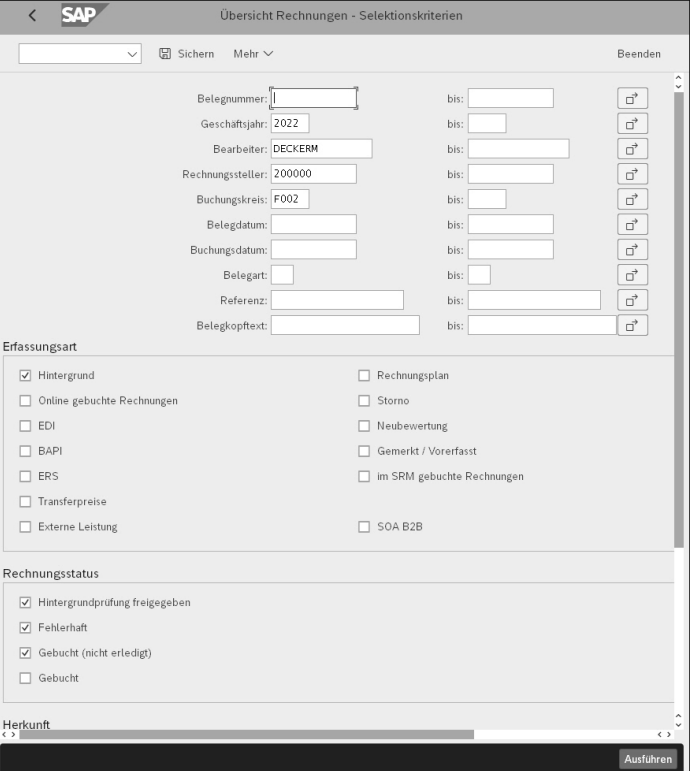

**Abbildung 4.36** Selektionsmaske zur Auswahl fehlerhafter Rechnungen

Anhand der Auswahl der fehlerhaften Rechnungen (siehe Abbildung 4.37) kann der Sachbearbeiter eine Fehleranalyse durchführen. Dazu können Sie hier direkt in die Rechnungsbelege abspringen. Häufigste Fehlerursache im Handel sind unterschiedlich gepflegte Preise bei Händler und Lieferant. So kommt es bei der Rechnungsstellung zu einem falschen Betrag, und die Rechnung muss korrigiert werden. Weitere mögliche Fehler sind Mengenfehler, Bestellpreismengenfehler (der Lieferant hat ein anderes Mengenverhältnis für Bestell- und Basismenge gepflegt) oder eine Kombination aus allem (Preis, Menge und Mengeneinheitenverhältnis). Nach der Korrektur wird die Rechnung zur Zahlung freigegeben und an das Rechnungswesen (FI/CO) weitergeleitet.

|   |              |                                 |               |                |                     |                           |   |                   |                                  |            | Übersicht Rechnungen - Rechnungsbelege |           |                                           |             |                              |
|---|--------------|---------------------------------|---------------|----------------|---------------------|---------------------------|---|-------------------|----------------------------------|------------|----------------------------------------|-----------|-------------------------------------------|-------------|------------------------------|
|   | $\checkmark$ |                                 |               |                | $\checkmark$        | 顷                         | € |                   | Abbrechen<br>Mehr $\vee$         |            |                                        |           |                                           | 骨<br>河<br>□ | Beenden                      |
|   |              | Sta Belegnum                    |               | P M K          |                     |                           |   |                   | H L R Name des Rechnungsstellers | Z Wäh      | Bruttobetrag                           | Differenz | Status der  Bearbeiter                    |             | Automatisch®                 |
|   |              | ●00 5105600984                  | $\mathscr O$  | $^{\circ}$     |                     | $\exists$                 |   |                   | □ Ø AZ_Elektronik                | CHF        | 1,00                                   |           | 0.00 Fehlerh. > DECKERM                   |             |                              |
|   |              | ●00 5105600942                  | $\mathscr{O}$ | $\circledcirc$ |                     | $\overline{2}$            |   |                   | □ √ Nonfood Vertrieb KG          | EUR        | 0.00                                   |           | $0.00$ Fehlerh $\sim$ DECKERM             |             |                              |
|   |              | ●00 5105600998                  | $\theta$      | $\circledcirc$ |                     | $\overline{\mathfrak{D}}$ |   |                   | Mars Petcare Uk (Split Layers)   | EUR        | 1.000,00                               |           | 2.734,28-Fehlerh. UDECKERM                |             |                              |
|   |              | ●00 5105600999                  | $\mathscr{O}$ | $\circledcirc$ |                     | $\overline{2}$            |   |                   | Mars Petcare Uk (Split Layers)   | EUR        | 1.000,00                               |           | 48.790.40-Fehlerh. v DECKERM              |             |                              |
|   |              | ●○○ 5105601000                  | $\mathscr{O}$ | $^{\circ}$     |                     | $\overline{\mathbf{z}}$   |   |                   | Mars Petcare Uk (Split Layers)   | EUR        | 200.00                                 |           | 407.20-Fehlerh. vDECKERM                  |             |                              |
|   |              | 00 5105600947 68                |               |                | $\mathcal{N}$       |                           |   |                   | □ ▽ Coca-Cola supplier 3         | <b>EUR</b> | 479,81                                 |           | $0,00$ Korrekt. $\vee$ DECKERM            |             |                              |
|   |              | ●00 5105601002                  | 0             | $^{\circ}$     |                     | $\overline{2}$            |   |                   | □ √ Getränke KG                  | EUR        | 200.00                                 |           | 775.00-Fehlerh. vDECKERM                  |             |                              |
|   |              | ●00 5105601005                  | $\mathscr{O}$ | $\circledcirc$ |                     | $\overline{2}$            |   |                   | √ Getränke KG                    | <b>EUR</b> | 100,00                                 |           | 23.900,00-Fehlerh OECKERM                 |             |                              |
|   |              | ●00 5105600856                  | $\mathscr{O}$ | $\circledcirc$ |                     | $\overline{\mathfrak{D}}$ |   |                   | Mars Petcare Uk Ltd              | EUR        | 9.600.00                               |           | $0.00$ Fehlerh $\sim$ ZIEGLERA            |             |                              |
|   |              | ●00 5105600906                  | $\mathscr{O}$ | $\circledcirc$ |                     | $\overline{2}$            |   |                   | √ HIFI Elektronik GmbH           | <b>EUR</b> | 714,00                                 |           | $0.00$ Fehlerh. $\sim$ KOCS               |             |                              |
|   |              | 00■ 5105600818                  | 0             | $\circledcirc$ |                     | $\exists$                 |   |                   | V Elektro-Bedarf                 | EUR        | 137.46                                 | 0.00      | $Fehlerh. \vee HEINLEINC$                 |             |                              |
|   |              | ●00 5105600836                  | 0             | $^{\circ}$     |                     | $\overline{\mathbf{z}}$   |   |                   | □ Ø Elektro-Bedarf               | EUR        | 119,00                                 |           | $0.00$ Fehlerh. $\vee$ HEINLEINC          |             |                              |
|   |              | 5105600841                      | $\mathscr{O}$ |                |                     | $\overline{2}$            |   |                   | □ Ø Elektro-Bedarf               | EUR        | 50,00                                  |           | $Fehlerh. \vee HEINLEINC$                 |             |                              |
|   |              | 5105600842                      | $\theta$      |                |                     | $\overline{\mathfrak{D}}$ |   |                   | □ √ Elektro-Bedarf               | <b>EUR</b> | 3.500,00                               |           | $Fehlerh. \vee HEINLEINC$                 |             |                              |
|   |              | 00 5105600847 68                |               |                | $\mathcal{N}_\perp$ |                           |   |                   | □ √ Elektro-Bedarf               | <b>EUR</b> | 200,30                                 |           | $0,30$ Korrekt. $\vee$ HEINLEINC          |             |                              |
|   |              | ●00 5105600862                  | $\mathscr{O}$ | $^{\circ}$     |                     | $\overline{\mathfrak{D}}$ |   |                   | √ Elektro-Bedarf                 | <b>EUR</b> | 1.004.00                               | 4.00      | $Feh \text{lenb}_{m} \vee \text{DECKERM}$ |             |                              |
| ⊏ |              | 5105600954                      |               |                |                     | $\overline{2}$            |   |                   | √ Elektro-Bedarf                 | <b>EUR</b> | 100,00                                 |           | $Fehlerh_{\cdots}$ $\vee$ DECKERM         |             |                              |
| Е |              |                                 |               |                |                     |                           |   |                   |                                  |            |                                        |           |                                           |             |                              |
| Е |              |                                 |               |                |                     |                           |   |                   |                                  |            |                                        |           |                                           |             |                              |
|   |              |                                 |               |                |                     |                           |   | $\leftrightarrow$ |                                  |            |                                        |           |                                           |             | $\leftarrow$ > $\rightarrow$ |
|   | 眼  88        | $\overline{\mathfrak{D}}$<br>٧, |               | 흐트             |                     |                           |   |                   |                                  |            |                                        |           |                                           |             |                              |

**Abbildung 4.37** Rechnungskorrektur in Transaktion MIR6

#### **4.1.6 Konditionskontrakt**

In diesem Abschnitt beschreiben wir die nachträgliche Abrechnung über einen Konditionskontrakt zum Abschluss des Beschaffungsprozesses. Aus SAP ECC kennen Sie vielleicht noch die nachträgliche Abrechnung über das Objekt *Absprache*, dieses Vorgehen wird in SAP S/4HANA Retail durch den Konditionskontrakt abgelöst.

SAP S/4HANA Retail ermöglicht mit der Funktion *konditionskontraktbezogene Abrechnung* (engl. Condition Contract-based Settlement, CCS) mehr Flexibilität und Nachvollziehbarkeit für die nachträgliche Abrechnung der Konditionen. Durch variables Customizing und eine Vielzahl an Erweiterungsmöglichkeiten können Sie diese Funktion Ihren Bedürfnissen anpassen.

Die Kontraktanlage ist einfacher strukturiert als die Standardkontraktanlage (siehe Abschnitt 4.1.1, »Rahmenvertrag«) und bietet durch die Abgrenzung der Kopf- und Positionsdaten deutlich mehr Möglichkeiten, auch komplexere Absprachen transparent abzubilden. Die Konditionen können gezielt für bestimmte Artikel, Warengruppen oder Lieferantenteilsortimente angelegt werden. Es ist auch möglich, die Umsätze, die im Rahmen eines Kontrakts erzielt wurden, anhand dieser Kriterien gezielt von der Umsatzbasis auszuschließen. So können Sie z. B. ein Material oder eine Warengruppe im Kontrakt ausschließen. Die Lieferantenhierarchien können auch im Kontrakt abgebildet werden, z. B. können der Hauptlieferant auf Kopfebene und die Sublieferanten auf Positionsebene gepflegt werden.

Die Konditionskontrakte können lieferantenseitig oder kundenseitig abgebildet werden. Weitere kundenspezifische Anwendungsfälle können Sie im Customizing über den Pfad **Logistik Allgemein Abrechnungsmanagement Konditionskontraktmanagement** einstellen:

- einkaufsvolumenbasierte Boni
- lieferungsvolumenbasierte Boni
- abverkaufsvolumenbasierte Boni
- Werbekostenzuschüsse (Festbeträge)
- Lizenzgebühren etc.

Konditionskontrakte bieten zahlreiche Vorteile gegenüber der vorher genutzten nachträglichen Abrechnung, von denen wir hier nur einige beispielhaft nennen möchten:

- Durch eine Simulationsmöglichkeit wird die Kontrolle der Kontrakte und Konditionen vor der Abrechnung sichergestellt.
- Laufende Kontrakte können jederzeit angepasst und nachbewertet werden.
- Umsatzlisten können jederzeit durch bestimmte Reports aufgerufen werden (siehe Abbildung 4.38).
- Es besteht die Möglichkeit, offene Positionen aus vergangenen Perioden zu verbuchen und dabei alle dazugehörigen Rückstellungen aufzulösen.
- Rückstellungen können abhängig vom Umsatz aufgelöst werden. Dies ist immer dann nützlich, wenn Sie die Rechnungen erst nach Endabrechnung des Kontrakts erhalten und ein Folgekontrakt angelegt wurde.
- Kontrakte können zur Abrechnung gesperrt werden. Sobald die Abrechnungssperre gesetzt ist, kann der Kontrakt weiterhin Rückstellungen bilden, ein Abrechnen ist aber nicht mehr möglich.

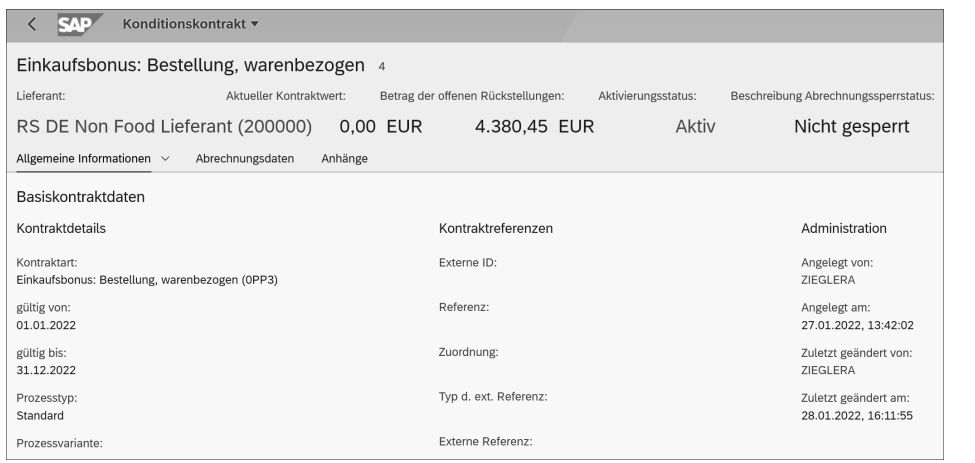

#### **Abbildung 4.38** Reporting laufender Kontrakte

- Durch einen Genehmigungsprozess kann der Kontrakt erst genehmigt werden, wenn eine Freigabe erfolgt ist.
- **Mit der Funktion Konditionsverwendung** im Konditionskontrakt (Transaktion WCOCO) können die Belege zum Kontrakt angezeigt werden, z. B. die Wareneingänge oder die Warenausgänge.
- Kontrakte können einfach verlängert und alle aktiven Konditionen und deren Neuterminierung übernommen werden.
- Die Umsatzbasis kann individuell angepasst werden.
- Es erfolgt keine Fortschreibung in eigene Umsatztabellen.
- Externe Umsätze, z. B. aus Fremdsystemen, können verknüpft werden. Sie können die Datenstruktur aus den Fremdsystem den jeweiligen Anforderungen anpassen und mit den Schlüsselfeldern der Umsatzbasis verknüpfen.

In den Kopfdaten  $\bullet$  des Konditionskontrakts können allgemeine Daten, Texte, die Umsatzbasis, der Abrechnungskalender und die Abrechnungsparameter definiert werden. In den Positionsdaten 2 können die Rückstellungs- und Abrechnungskonditionen auf verschiedenen Ebenen gepflegt werden (siehe Abbildung 4.39).

Der grobe Prozessablauf zur Verwendung von Konditionskontrakten vom Customizing bis zur Abrechnung ist in Abbildung 4.40 dargestellt.

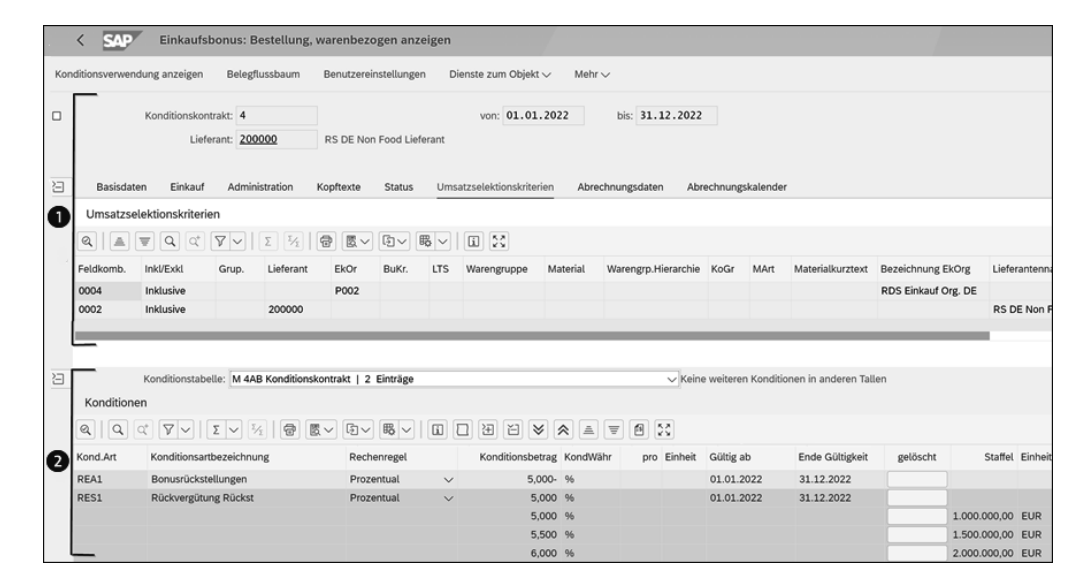

**Abbildung 4.39** Konditionskontrakt mit Kopf- und Positionsdaten

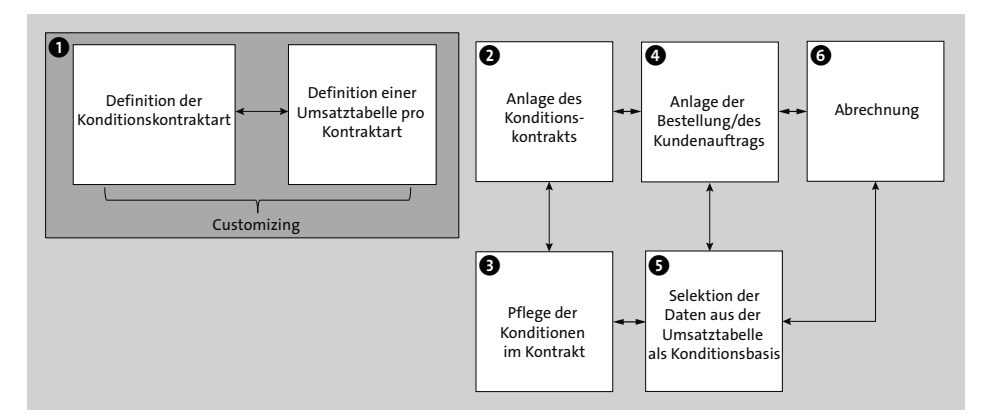

**Abbildung 4.40** Einsatz eines Konditionskontrakts

Die einzelnen Schritte dieses Prozesses sind die folgenden:

- $\bigcirc$  Im Customizing definieren Sie die Konditionskontraktarten und die dazugehörigen Umsatztabellen. Diese Umsatztabellen sind nur ein View auf die eigentlichen Belegtabellen. Es findet keine Fortschreibung in einer separaten Umsatztabelle statt.
- 2 Den Konditionskontrakt legen Sie über das Cockpit in Transaktion WCOCO mit einer entsprechenden Konditionsart an.
- 3 Der Konditionskontrakt enthält Informationen über die verschiedenen Konditionsarten, deren Gültigkeitszeiträume und die anspruchsberechtigten Geschäfts-

partner. Die Konditionen werden in Ihren kundenspezifischen Konditionstabellen fortgeschrieben. Hier unterscheiden wir grundsätzlich zwischen zwei Arten von Konditionen:

- Abrechnungskonditionen
- Rückstellungskonditionen
- 4 Zunächst findet eine Warenbewegung statt, z. B. eine Bestellung, ein Wareneingang und eine Rechnung oder ein Warenausgang und eine Faktura.

Enthält ein Kontrakt Rückstellungen, können diese beim Wareneingang berücksichtigt werden und den Wert des Wareneingangs beeinflussen. Haben Sie einen Kontrakt mit verkaufsseitigen Boni, können Sie Rückstellungskonditionen definieren, die den Wareneinsatz um diesen Wert minimieren und dadurch margenwirksam werden.

5 Da im Konditionskontrakt keine eigenen Umsatztabellen mehr fortgeschrieben werden, haben Sie die Möglichkeit, während der Laufzeit Abrechnungskonditionen individuell anzupassen. Diese Anpassungen sind dann je nach Gültigkeitszeitraum für die betroffene Umsatzbasis auch rückwirkend gültig.

Auch Rückstellungskonditionen können während der Laufzeit angepasst werden. Dadurch können Sie direkt auf die Entwicklung des Konditionskontrakts Einfluss nehmen.

Je nach Customizing der Rückstellungen können Sie auch steuern, dass entweder alle Rückstellungen bei der Abrechnung aufgelöst werden oder nur solche, zu denen auch Abrechnungsbelege existieren.

6 Durch den Aufruf der Abrechnung werden nun anhand der definierten Umsatzbasis die ermittelten Boni abgerechnet. Zur Preisberechnung werden die Abrechnungskonditionen des Konditionskontrakts herangezogen und im Kalkulationsschema des Abrechnungsbelegs berücksichtigt.

In Abbildung 4.41 sehen Sie eine kurze Übersicht der möglichen Abrechnungsarten. Zu den typischen Abrechnungsarten gehören:

**Teilabrechnungen**

Die Abrechnung erfolgt über die definierten Perioden. Dabei werden alle Abrechnungskonditionen berücksichtigt, die in diesen Abrechnungszeitraum liegen.

#### **Endabrechnung**

Bei der Endabrechnung wird der komplette Kontrakt abgerechnet. Bereits abgerechnete Teilabrechnungen werden gegengerechnet. Dies hat den Vorteil, dass z. B. Lieferantenrechnung, die nach der Teilabrechnung noch in deren Zeitraum fallen, berücksichtigt werden.

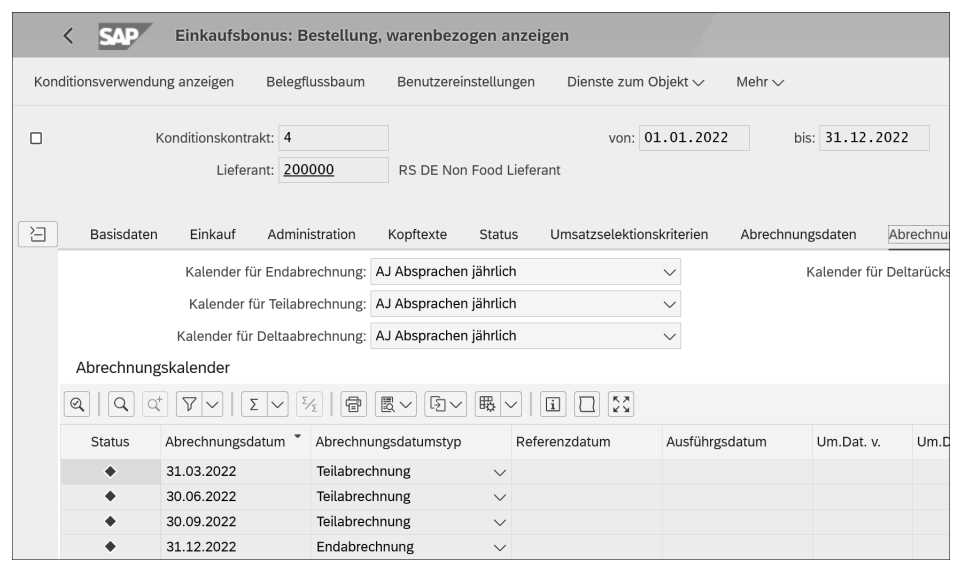

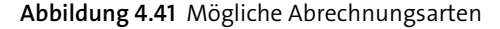

Die abzurechnenden Kontrakte können auf einem dynamischen Programm (Dynpro) ausgewählt werden. Die Transaktionen WB2R\_SV bzw. WB2R\_SC zur lieferantenseitigen bzw. kundenseitigen Kontraktabrechnung können im Hintergrund ausgeführt werden.

Vorab kann jede Abrechnungsart simuliert werden. Auf diese Weise können Sie eventuelle Konditionen vorab nochmals überprüfen und gegebenenfalls anpassen. Da der Konditionskontrakt keine eigene Umsatztabelle fortschreibt, kann auch anhand der Abrechnungssimulation die Umsatzbasis noch unmittelbar vor der Abrechnung angepasst werden. Diese Simulation wird in den Transaktionen WB2R\_SV bzw. WB2R\_ SC aktiviert.

Nach der Abrechnung des Konditionskontrakts wird ein *Regulierungsbeleg*, z. B. eine Gutschrift, erzeugt (siehe Abbildung 4.42). Der Abrechnungsprozess kann kundenspezifisch im Customizing eingestellt werden.

Bei der Kontraktabrechnung werden die aufzulösenden Rückstellungen ermittelt. Die Rückstellungen werden mit der Abrechnung gebündelt auf den Rückstellungskonten gegengebucht. Der Regulierungsbeleg kann über die Nachrichtensteuerung z. B. als gedruckter Brief oder elektronische Nachricht ausgegeben werden.

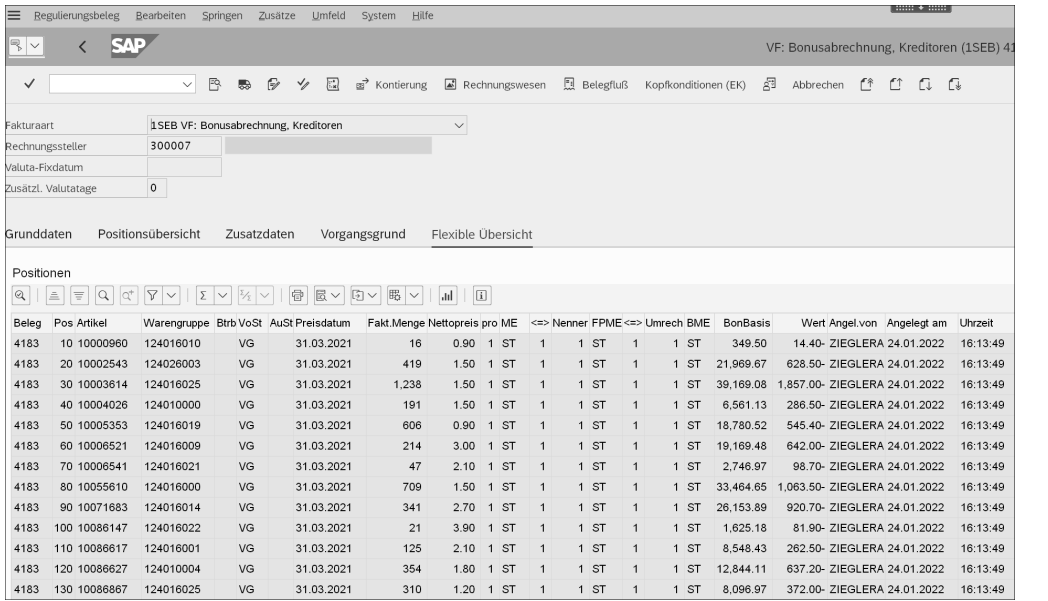

**Abbildung 4.42** Beleg für die Konditionskontraktabrechnung

#### **4.1.7 Filialbeschaffung**

Die Filialbeschaffung gliedert sich in den Prozess der Disposition (auch *Nachschub* oder *Material Requirements Planning*, MRP, genannt) und den der Bestellanlage. Bestellungen können auch über einen Aufteiler erfolgen, wie in Abschnitt 5.4.1, »Verteilungsplanung«, beschrieben. Oft werden diese Bestellungen von der Filiale an die Zentrale übertragen. Dies erfolgt entweder mithilfe eines mobilen Datenerfassungsgeräts (MDE) oder die Bestellungen werden im Warenwirtschaftssystem der Filiale erzeugt und sind dann direkt in SAP S/4HANA Retail verfügbar. Mithilfe mobiler Applikationen, wie z. B. Apps für den Filialauftrag und die Steuerung der Warenbewegungen, Warenverschiebungen etc., können Sie aus der Filiale direkt auf das SAP-S/4HANA-Retail-System zugreifen und sind online mit diesem System verbunden. Vorteil dieser Technologie ist, dass Sie in der Filiale lediglich einen Browser bzw. WLAN als Infrastruktur benötigen.

Auf der Basis der Filialbestellungen wird anschließend eine Lieferung generiert und an das Lagerverwaltungssystem übertragen. Handelt es sich um Cross-Docking- bzw. Flow-through-Ware, werden die einzelnen Positionen der Lieferung in eine Sammelbestellung eingelesen.